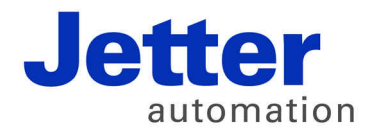

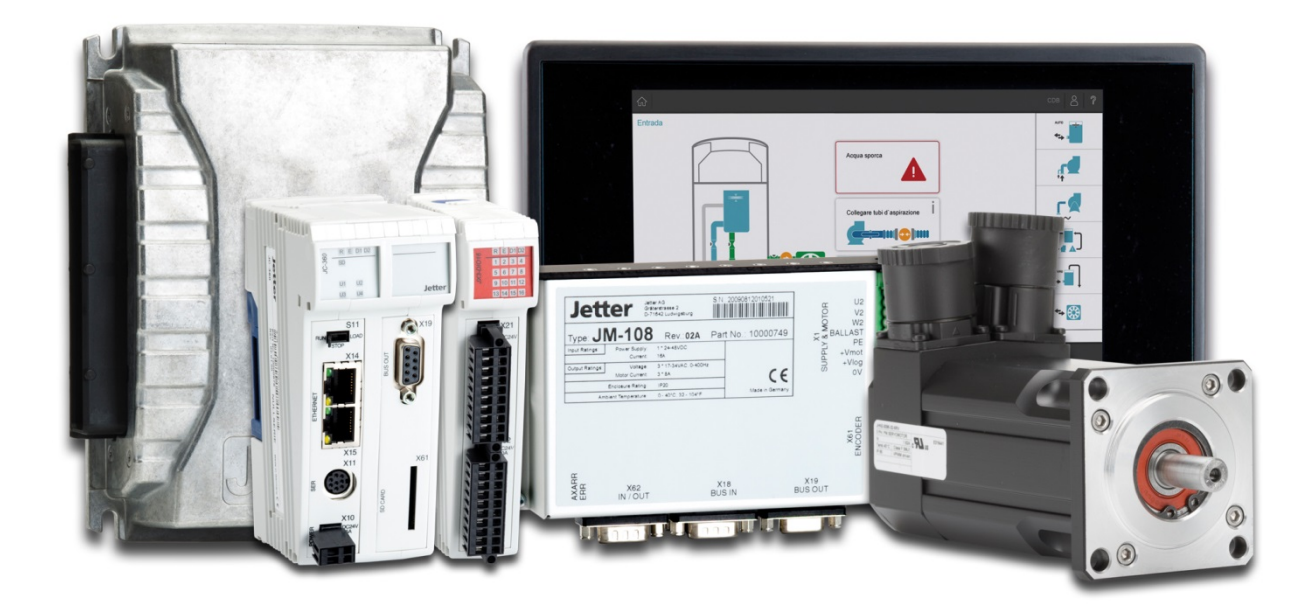

# **Application-Oriented Manual JCF-SV1 JetControlFunction – SerVo module1**

60883105

We automate your success.

Item number: 608 836 62 Version 1.01 October 2018 / Printed in Germany

Language of the original manual: German

This document has been compiled by Jetter AG with due diligence, and based on the known state of the art. In the case of modifications, further developments or enhancements to products shipped in the past, a revised document will be supplied only if required by law, or deemed appropriate by Jetter AG. Jetter AG shall not be liable for any errors either in form or content, or for any missing updates, as well as for any damage or detriment resulting from such failure. The logos, brand names, and product names mentioned in this document are trademarks of Jetter AG, of associated companies or other title owners and must not be used without consent of the respective title owner.

### **Table of contents**

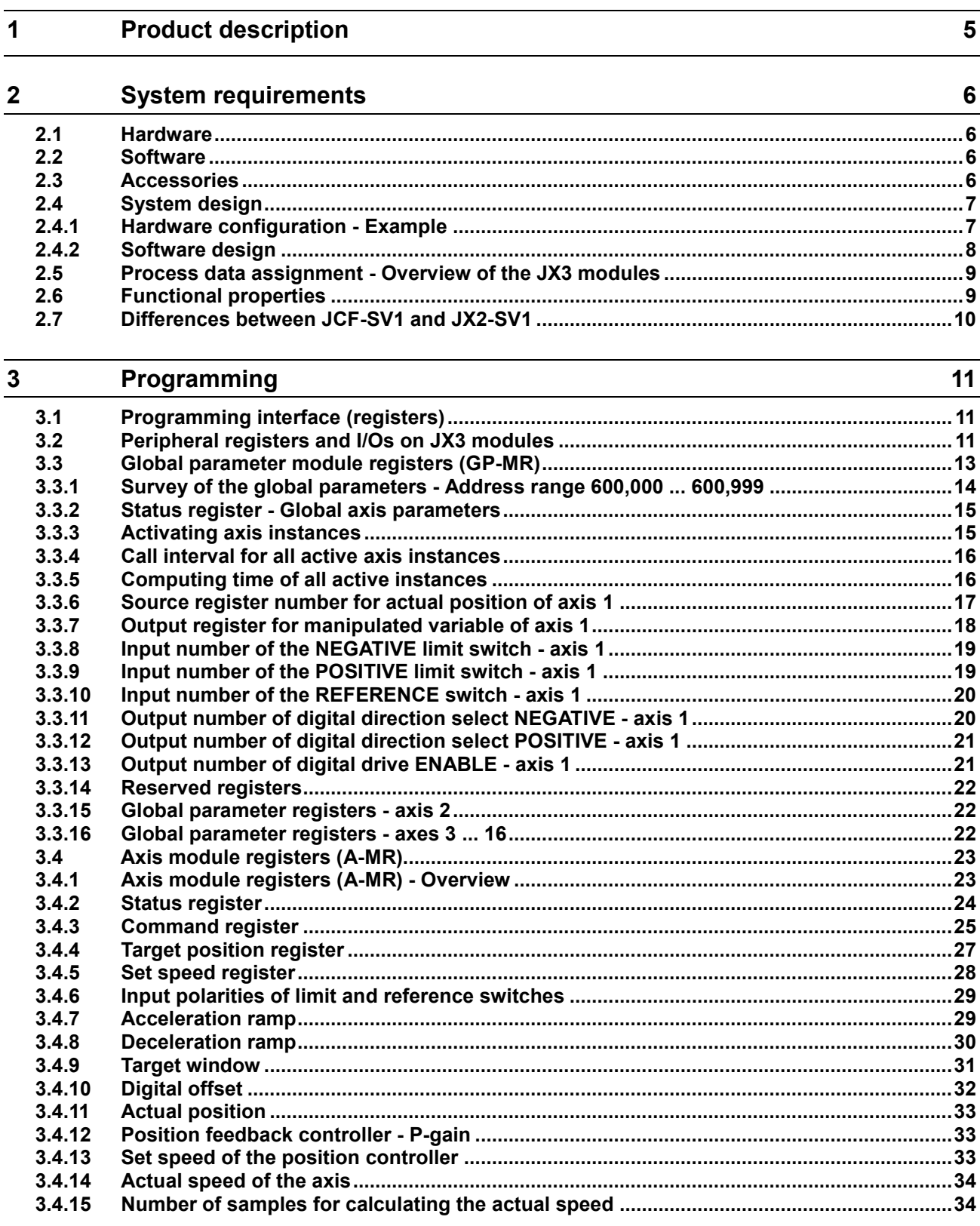

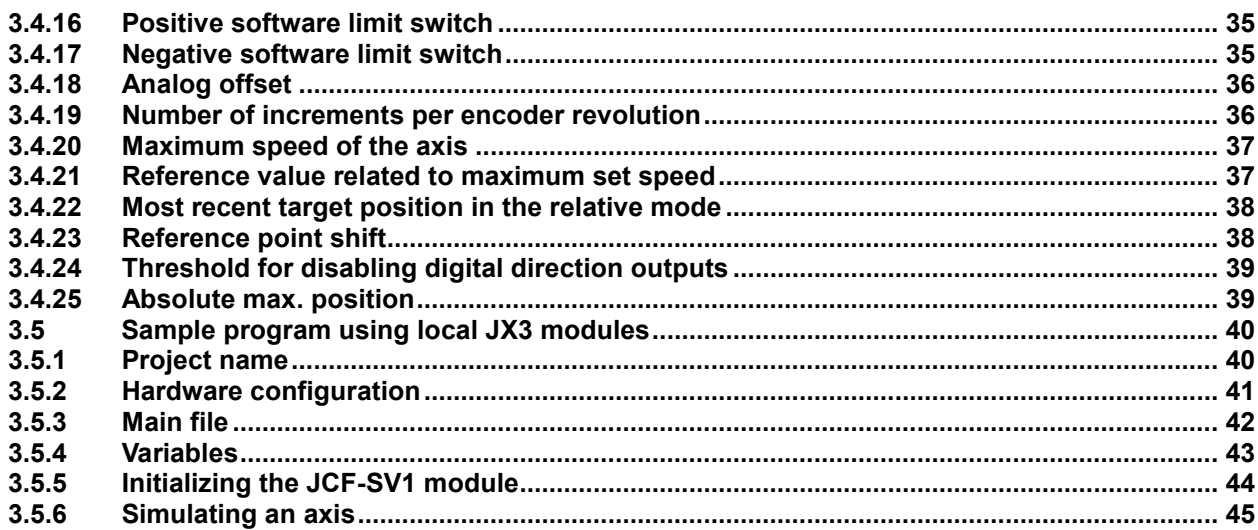

### <span id="page-4-0"></span>**1 Product description**

This documentation describes the operating system function JCF-SV1 which is to substitute the axis controller module JX2-SV1.

The JCF-SV1 feature is a pure software solution and has been implemented as operating system function in various controllers of the JetControl series.

Connectivity to process variables, such as target position, actual position, reference and limit switch, is provided by JX3 modules. These modules can directly be connected to the JX3 system bus of the JetControl or remote via JX3-BN-ETH bus nodes.

### <span id="page-5-0"></span>**2 System requirements**

### <span id="page-5-1"></span>**2.1 Hardware**

The JCF-SV1 feature is available for the following controllers of the JetControl series:

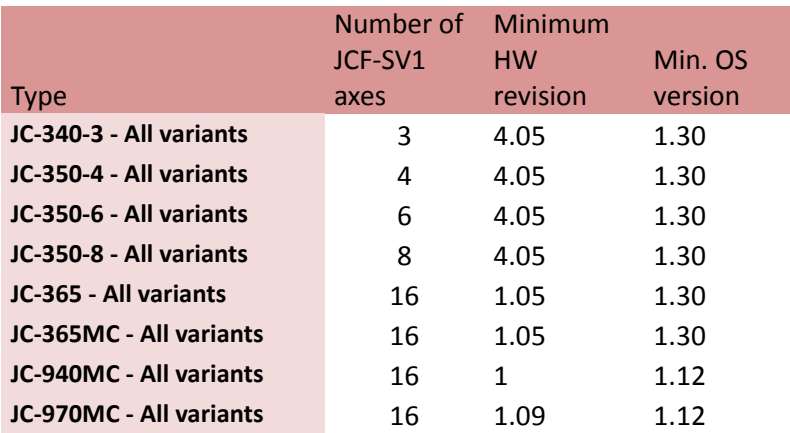

<span id="page-5-4"></span>**Figure 1 - Compatibility with JetControl controllers**

### <span id="page-5-2"></span>**2.2 Software**

- Operating system: The number of the oldest possible OS version (min. OS) can be taken from **[Figure 1 - Compatibility](#page-5-1)  [with JetControl controllers](#page-5-1)** on page [6.](#page-5-4)
- Development environment: JetSym V. 5.x
- Programming

The JCF-SV1 feature can be used by accessing the register interface described in this document. Commands, such as POS, and AXARR, or a Motion API are not available. To request the sample program described in chapter 5, please contact our hotline/sales.

### <span id="page-5-3"></span>**2.3 Accessories**

This product is an operating system function and can only be used along with the corresponding hardware.

### <span id="page-6-0"></span>**2.4 System design**

#### <span id="page-6-1"></span>**2.4.1 Hardware configuration - Example**

A distributed arrangement is possible using JX3-BN-ETH modules with corresponding configuration in the JetSym Hardware Manager:

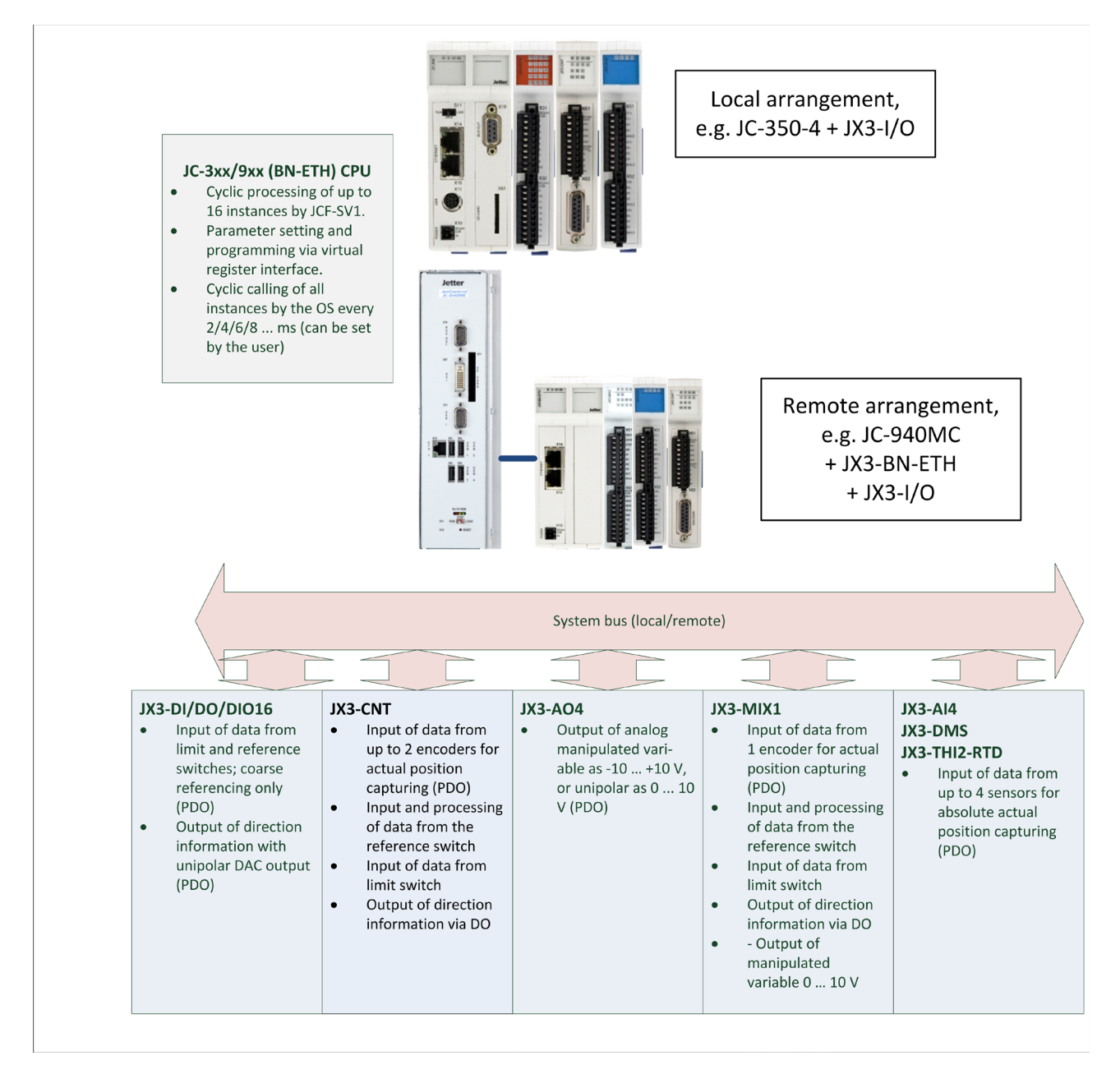

<span id="page-6-2"></span>**Figure 2 - Hardware configuration**

#### <span id="page-7-0"></span>**2.4.2 Software design**

The JCF-SV1 feature is implemented as an OS module in the JetControl operating system. It is invoked cyclically at an interval that can be defined by the user.

The user can parameterize, initialize and apply the JCF-SV1 feature via a register interface.

The global parameter registers (GP-MR) are available for initialization; for each axis, the axis module registers (A-MR) are available.

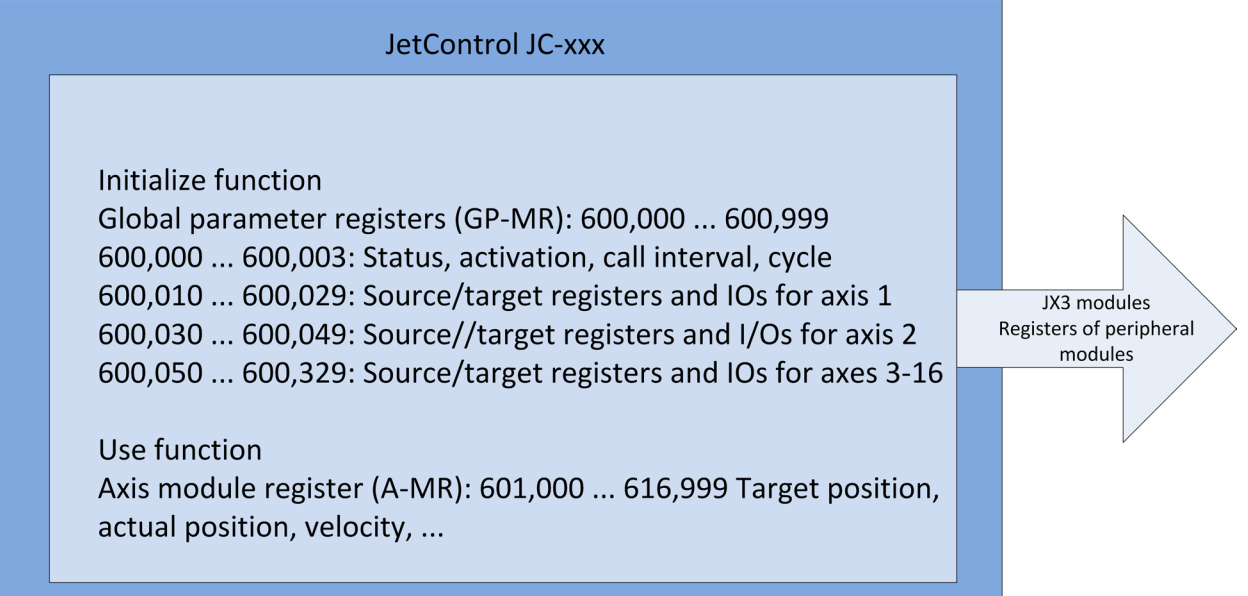

**Figure 3 - Software design**

### <span id="page-8-0"></span>**2.5 Process data assignment - Overview of the JX3 modules**

The following table shows an overview of the JX3 modules that can be used for input and output of process data (PDOs), such as actual position and set speed:

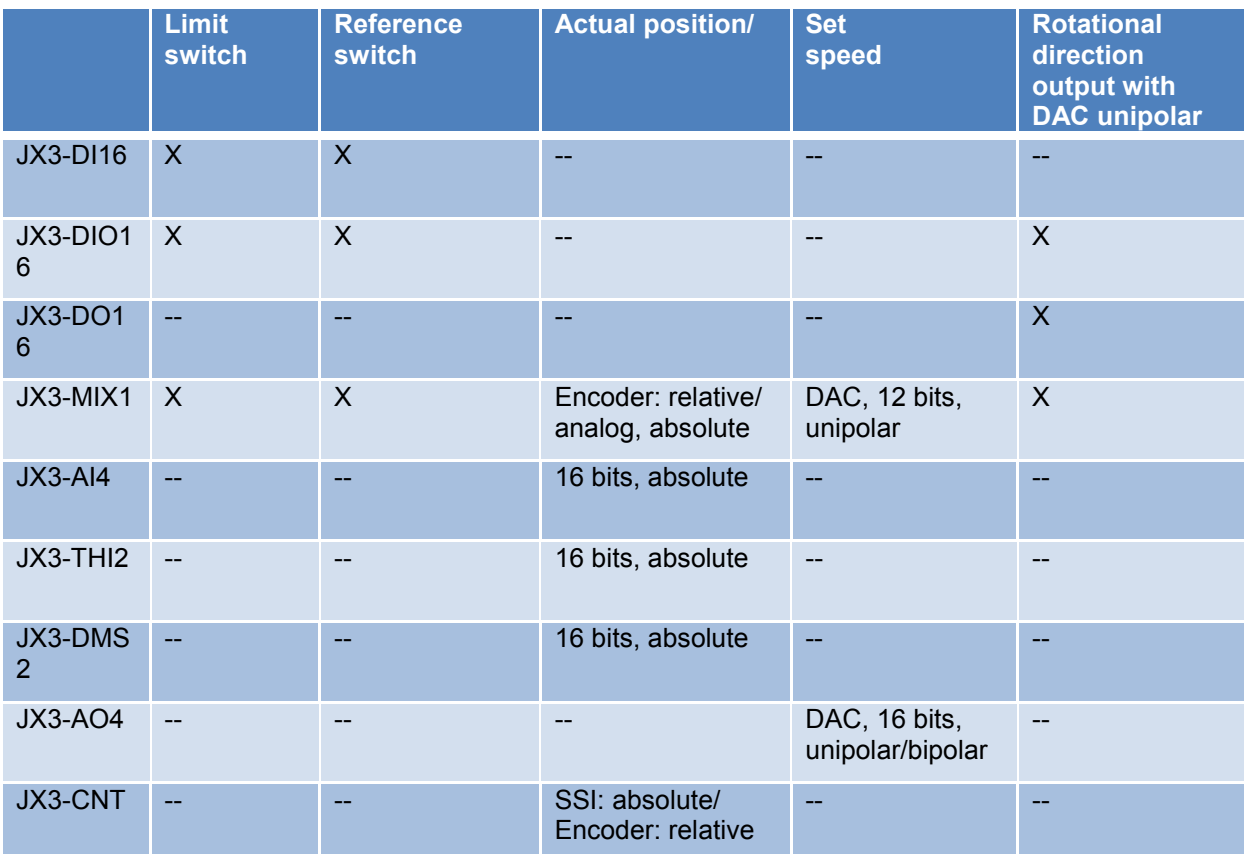

**Figure 4 - JX3 modules for input/output of process data**

## <span id="page-8-1"></span>**2.6 Functional properties**

This feature, basically, is a software-based proportional position feedback controller. It compares target position and actual position to output a manipulated variable taking into account gain and offset. Only mode 0 of the JX2 module has been implemented. This means:

- no speed control;
- no tracking error recognition;
- position feedback control takes place only in the target position. Before this happens, the JCF-SV1 feature, upon starting a positioning process, calculates a set speed profile and sends it to the target value output. This corresponds to mode 0 in the JX2-SV1 module.
	- The process variables are input and output via JX3 modules. These modules communicate via local JX3 bus of the CPU, or via JX3-BN-ETH bus nodes located in the field.

See [Figure 2 - Hardware configuration](#page-6-2) on page [7.](#page-6-2)

### <span id="page-9-0"></span>**2.7 Differences between JCF-SV1 and JX2-SV1**

- Only mode 0 of position feedback control has been implemented. Position control takes place in the target position only. No tracking error recognition and speed control.
- No follower control, such as electronic gearing or table mode.
- Optimized movements for single-turn encoder absolute encoders (commands 48 ... 51) are not implemented.
- The deceleration/acceleration ramp value refers to the set speed defined in register A-MR 003, and not to the maximum speed defined in register A-MR 018. Thus, the duration of the ramps is always the same, regardless of different set speeds. Provided that the acceleration ramp does not directly turn into a deceleration ramp.
- Changes to the acceleration/deceleration ramp value can only be made if the axis is not moving (status register A-MR 000: bit 1 = 1). If the axis is moving, new values are not entered into the register!
- Reference COARSE means, that the JCF-SV1 sets the reference on the JX3 module.
- Reference FINE means that the referencing function on the involved JX3-MIX1, or JX3-CNT modules is used. For this, the reference switch must be connected to the given module.
- JX3 modules are automatically configured for referencing if the source registers for actual position have been entered correctly. The JCF-SV1 feature makes all necessary settings on the modules, such as counter activation, reference search activation, reference switch polarities.
- New status bit 2 in status register A-MR 000 indicating that the axis is in relative positioning mode.
- New status bit 19 in status register A-MR 000 indicating that the axis is in acceleration ramp mode.
- Command 4 in command register A-MR 001 "New search for reference" no longer exists.
- Deceleration ramp offset (register 80 on the JX2-SV1 module) has not been implemented.
- The number of pulses per revolution (A-MR 017) must be entered in increments output by the register of the register which the encoder is connected to. It is not allowed to enter the number of pulses of the encoder as is the case with the JX2-SV1 module.

### <span id="page-10-0"></span>**3 Programming**

The JCF-SV1 feature is parameterized via a register interface in the JetControl. You can initialize this function via register interface, commission it via JetSym and operate it via the application program.

### <span id="page-10-1"></span>**3.1 Programming interface (registers)**

Access from JetSym and the STX application program is the same as with a JX2-SV1 module, except for the cases described in [chapter 2.7.](#page-9-0) To this end, two dedicated register arrays are available to the user:

**Global parameter module registers (GP-MR) in the address range 600,000 ... 600,999** for initializing the feature.

#### **Axis module registers (A-MR) in the address range 601,000 ... 616,999** for operating the axes.

The registers mentioned above are VOLATILE and the OS will assign their default values to them each time the module is energized. Corresponding application parameters must be written to these registers from the STX program at program start.

#### **Addressing scheme:**

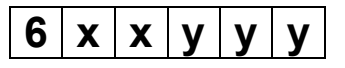

- 6 = Prefix for the JCF-SV1 function in JetControl
- $xx = Axis number 00 ... 16$ Axis number 00 refers to the global parameter registers (GP-MR xxx) dedicated to the JCF-SV1 function.
- yyy = module register number (MR) 000 ... 999 of the JCF-SV1 function

### <span id="page-10-2"></span>**3.2 Peripheral registers and I/Os on JX3 modules**

The JCF-SV1 function communicates via the module registers and the I/Os of the JX3 modules with external devices such as servo amplifiers, frequency converters, rotary encoders, as well as limit and reference switches.

These peripheral module register and I/Os are for supplying the process data, such as actual and target position, or limit and reference switches of the JX3 modules. They are addressed according to the JX3 pattern. These peripheral module register and I/O numbers are entered into GP-MR 10 ... 17, see Source registers for [actual position of axis 1](#page-16-0) and the following chapters 3.3.7 through 3.3.13.

For local modules directly connected to the JX3 system bus, the following addressing scheme applies (also refer to the application-oriented manual "JX3 system bus"):

#### **Register numbers for directly connected (local) JX3 modules**

Register numbers for JX3 modules connected to a JC-4xx consist of the following elements:

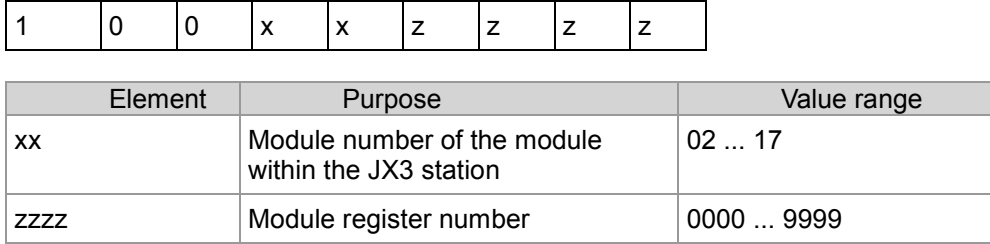

#### **I/O numbers for local JX3 modules**

I/O numbers for JX3 modules connected to a JC-4xx consist of the following elements:

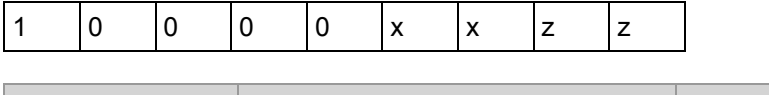

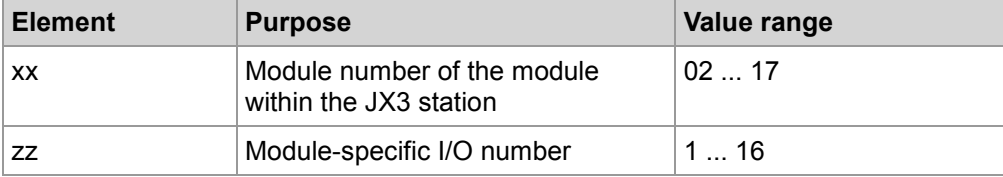

For remote modules connected to the JX3 system bus via JX3-BN-ETH, the following addressing scheme applies (also refer to the application-oriented manual "JX3 system bus"):

#### **Register numbers for distributed JX3 modules**

The register number for JX3 modules connected to an Ethernet bus node consists of the following elements:

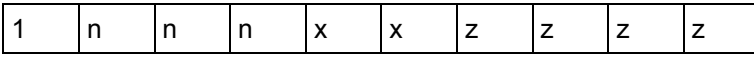

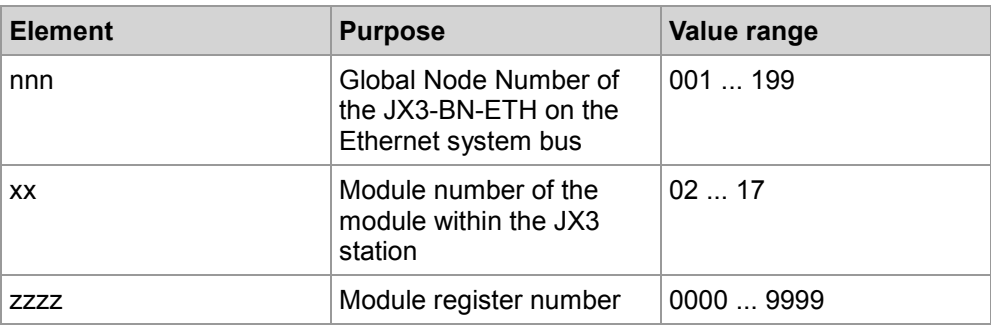

#### **I/O numbers for distributed JX3 modules**

The I/O number for JX3 modules connected to an Ethernet bus node consists of the following elements:

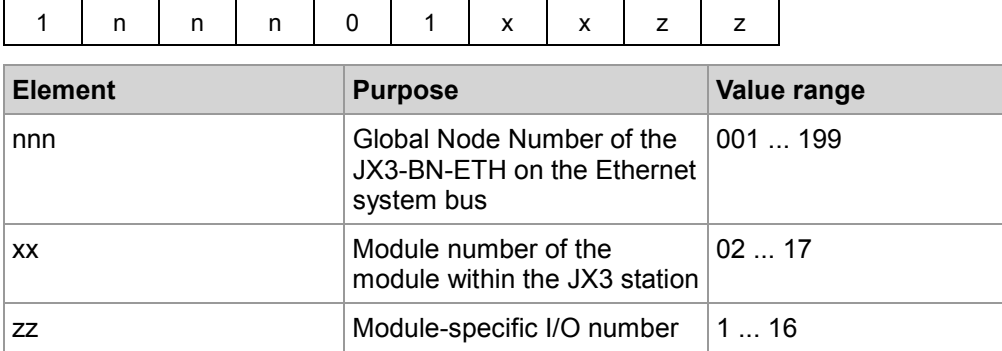

### <span id="page-12-0"></span>**3.3 Global parameter module registers (GP-MR)**

Global parameter module registers (GP-MR) let the user specify global parameters.

They are for initializing the function once at startup. They are, for example, for setting the amount of axes (instances) to be activated and for defining the intervals of the operating system calling the function.

Another significant feature of the GP-MR is assigning the peripheral module registers and I/Os of the JX3 modules to the actual and set position and to limit and reference switches.

#### <span id="page-13-0"></span>**3.3.1 Survey of the global parameters - Address range 600,000 ... 600,999**

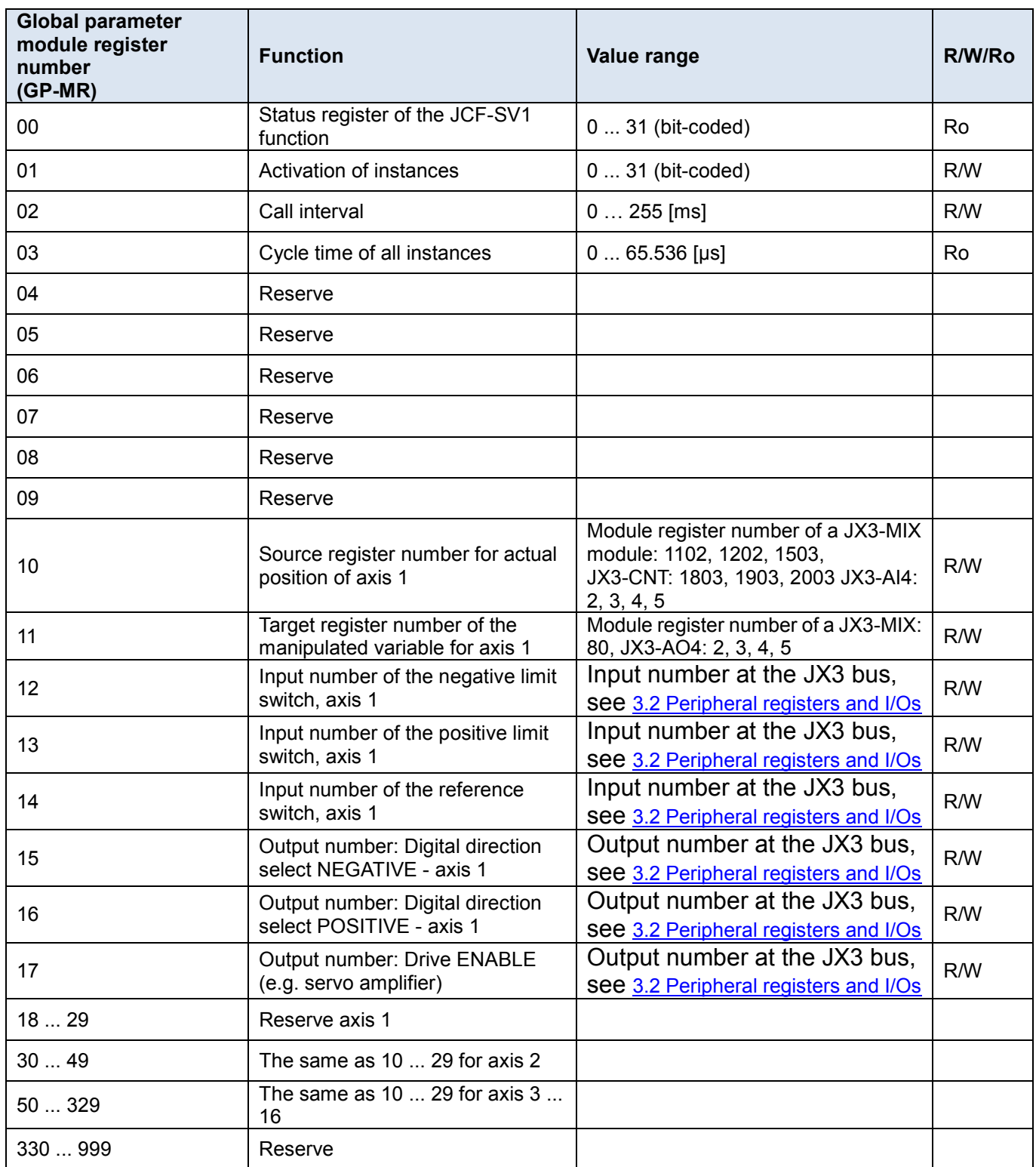

### <span id="page-14-0"></span>**3.3.2 Status register - Global axis parameters**

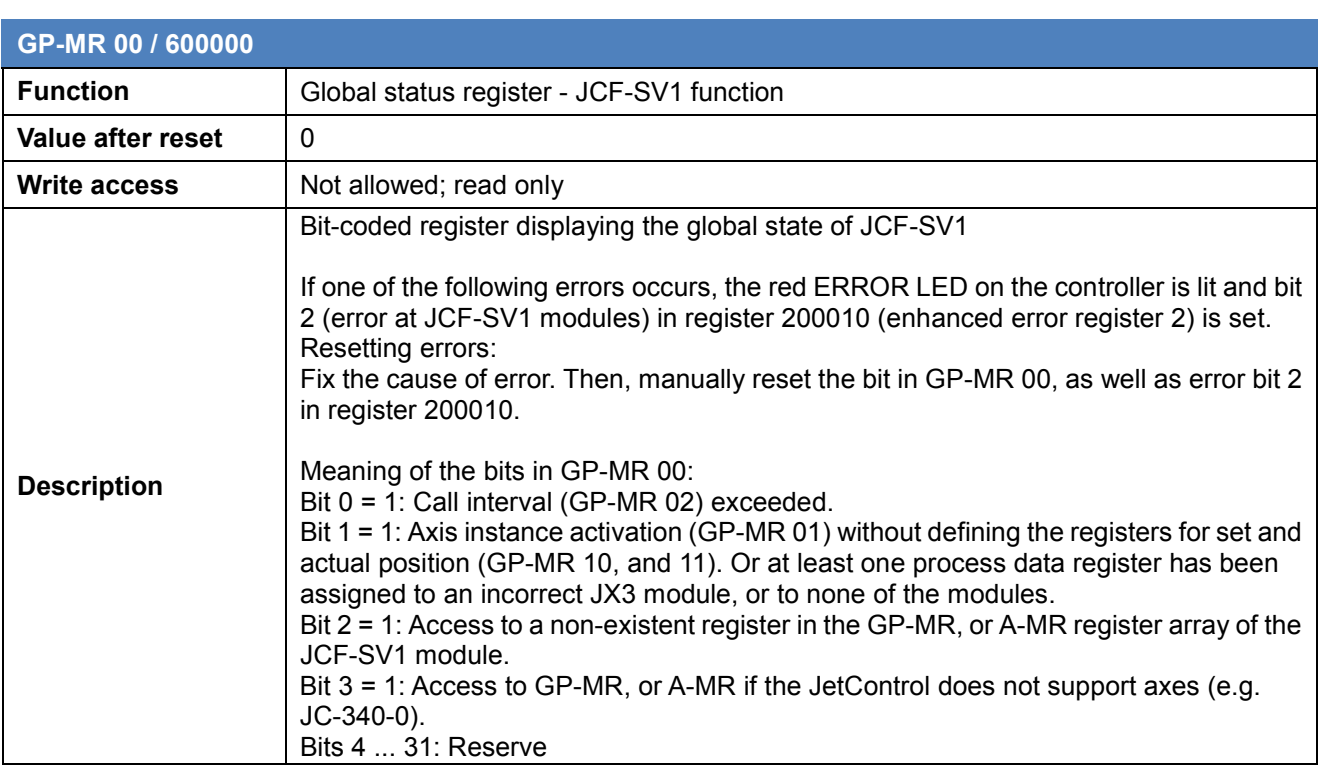

### <span id="page-14-1"></span>**3.3.3 Activating axis instances**

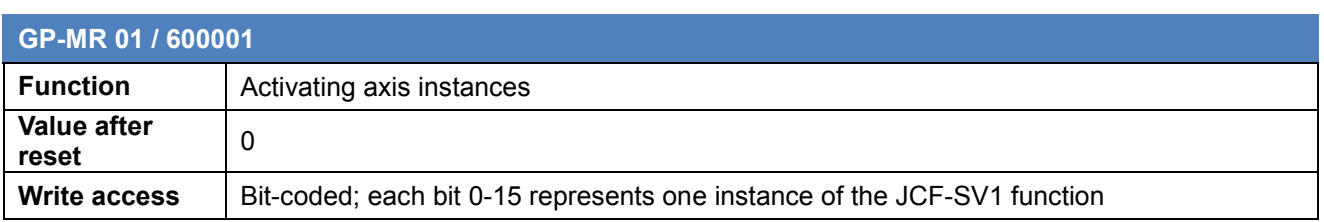

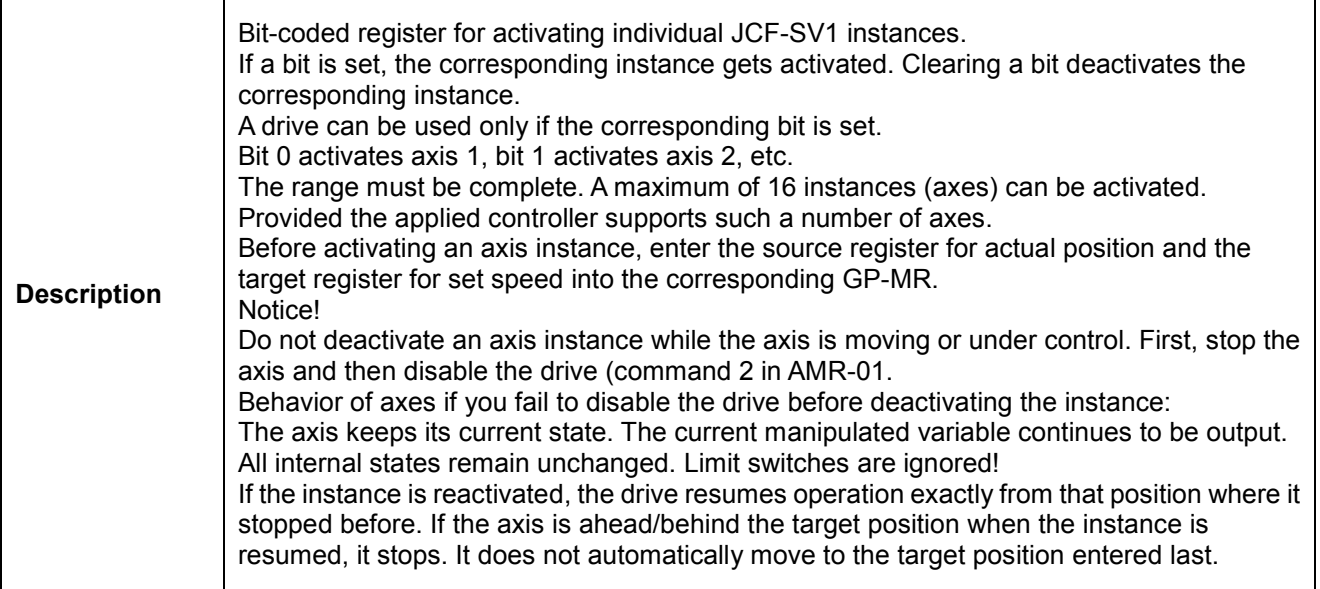

### <span id="page-15-0"></span>**3.3.4 Call interval for all active axis instances**

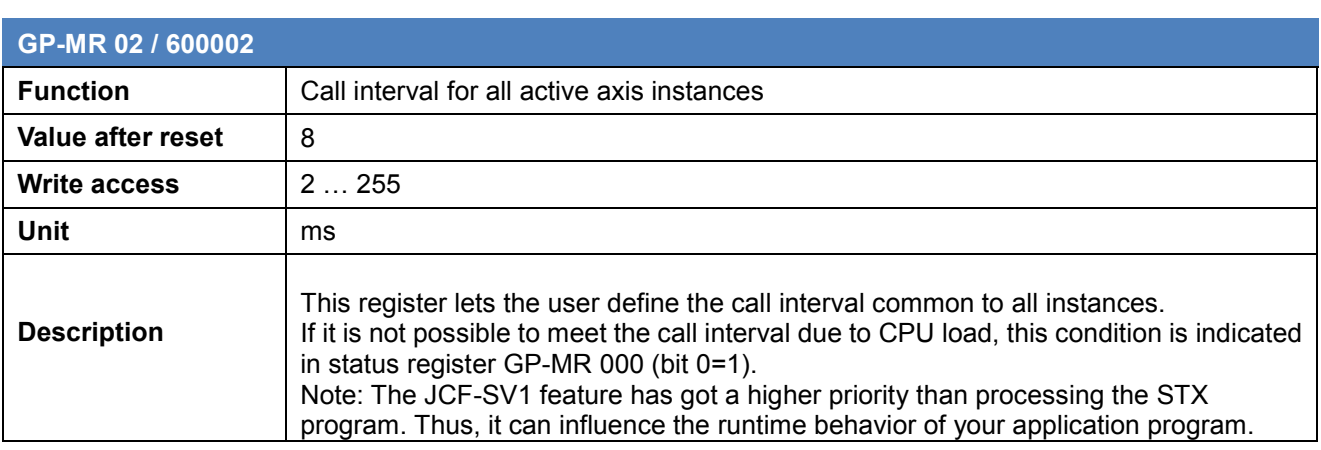

### <span id="page-15-1"></span>**3.3.5 Computing time of all active instances**

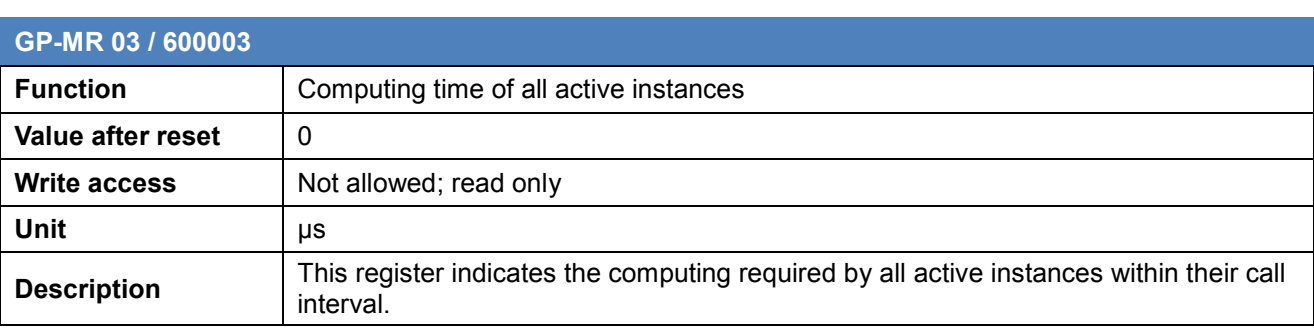

## <span id="page-16-0"></span>**3.3.6 Source register number for actual position of axis 1**

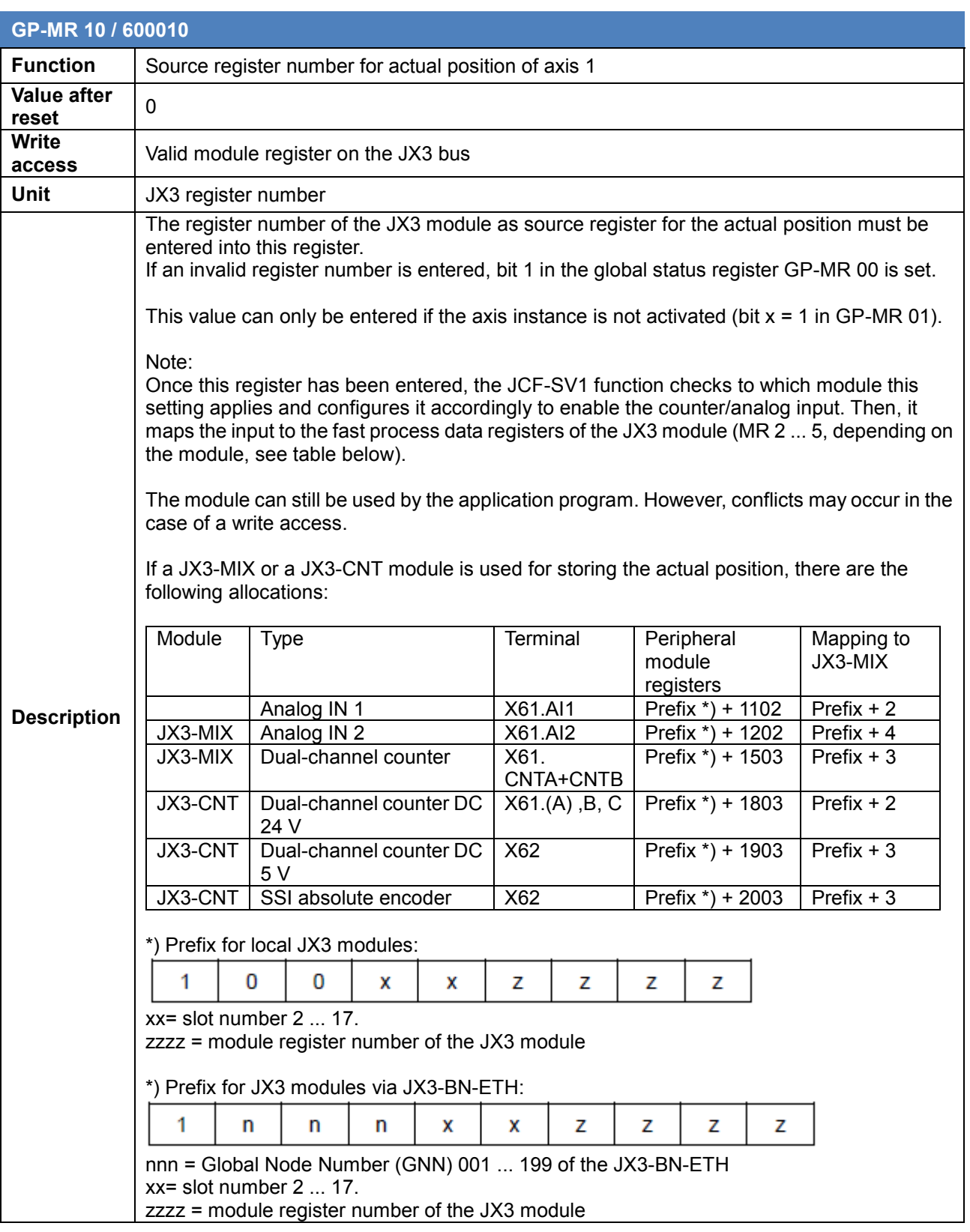

Only analog values, dual-channel counters, or SSI can be used. Single-channel counters can not be used. JX3-AI4, -THI2, -DMS2: If analog modules are used, the process data registers of the respective module are predefined (MR 2 ... 5). Thus, the source registers for the actual value are the process data registers. Example: Incremental 5 V dual-channel rotary encoder connected to a local JX3-CNT: An incremental rotary encoder (DC 5 V) is connected to X62 of a JX3-CNT module. This module is located in the first slot next to a JC-350-4. Thus, the register number of the register being the source register for actual position is R100021903. Example: Incremental 5 V dual-channel rotary encoder connected to a JX3-CNT via JX3-BN-ETH: An incremental rotary encoder is connected to X62 of a JX3-CNT module. This module is located next to a JX3-BN-ETH with GNN 001. Thus, the register number of the register being the source register for actual position is R1001021903. In both cases, the JCF-SV1 function now carries out process data mapping via MR 801 on the JX3-CNT module (MR801:= 9). This way, the JCF-SV function can retrieve the actual position from the fast process data register MR03 of the JX3 module, this way avoiding the slower, asynchronous access to MR1903 which the sensor is connected to. Furthermore, the JCF-SV1 enables the counter and triggers the referencing process once the corresponding command has been issued for this axis.

#### <span id="page-17-0"></span>**3.3.7 Output register for manipulated variable of axis 1**

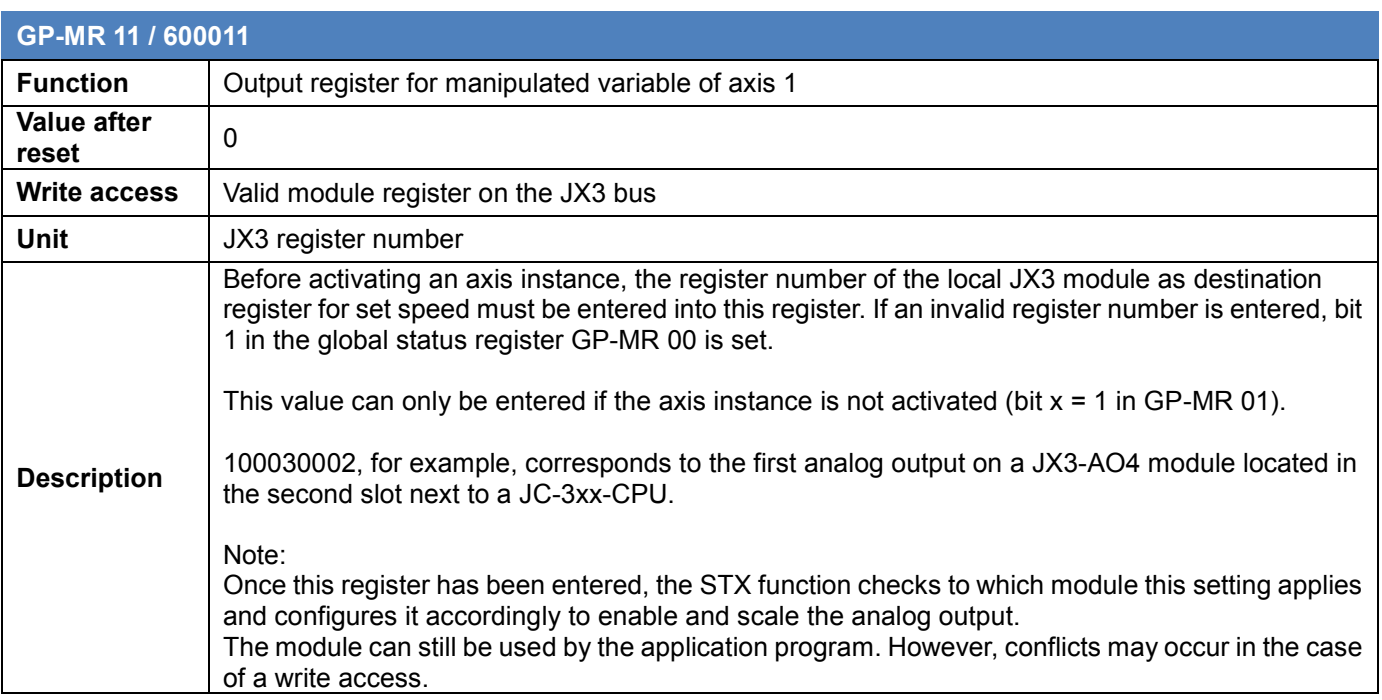

### <span id="page-18-0"></span>**3.3.8 Input number of the NEGATIVE limit switch - axis 1**

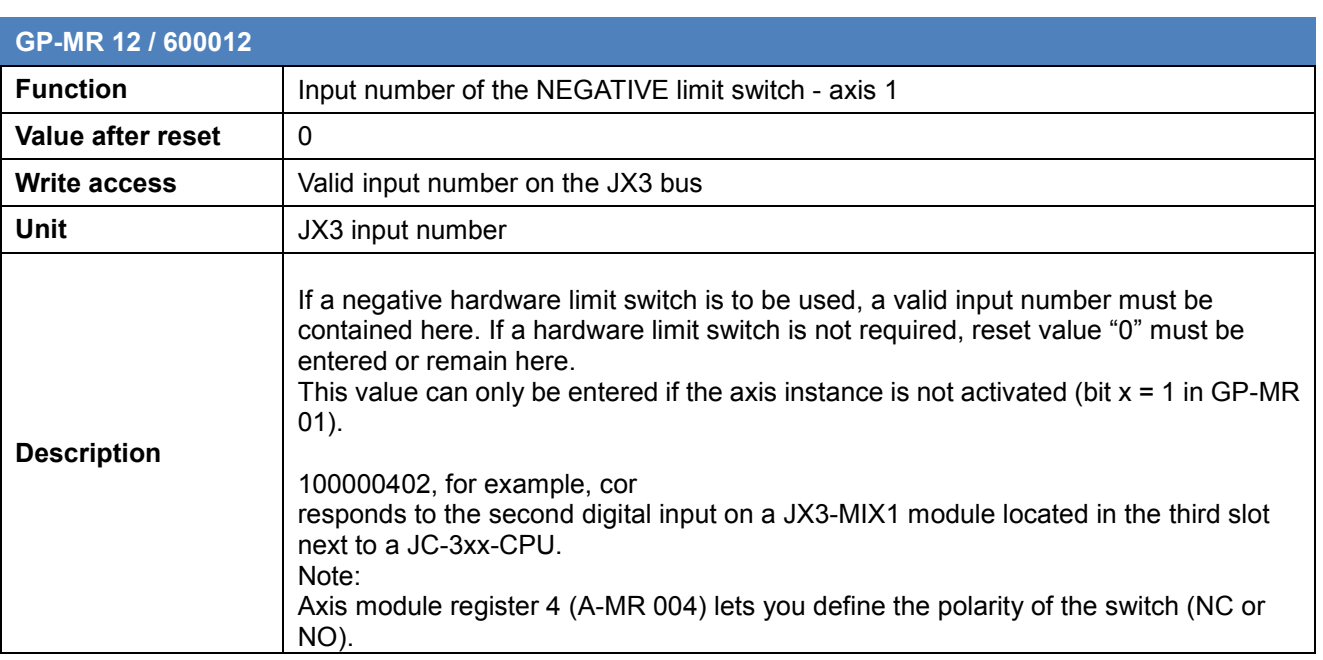

### <span id="page-18-1"></span>**3.3.9 Input number of the POSITIVE limit switch - axis 1**

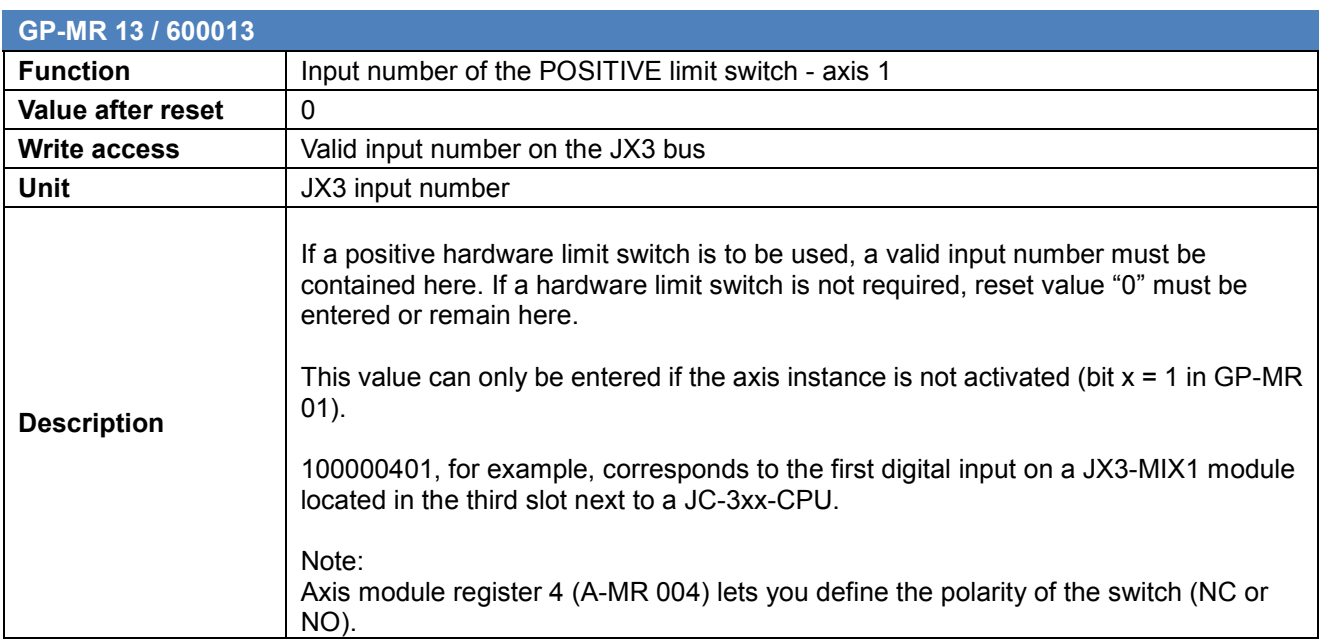

#### <span id="page-19-0"></span>**3.3.10 Input number of the REFERENCE switch - axis 1**

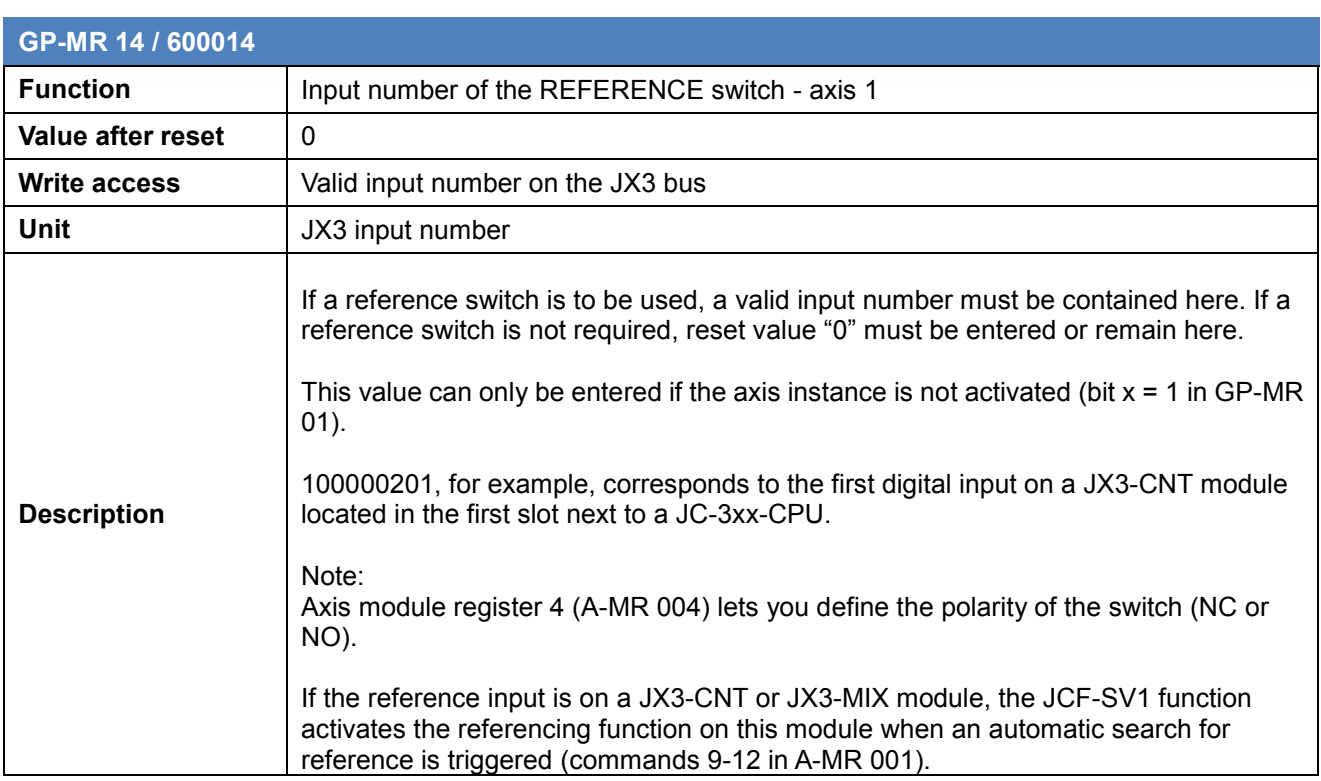

#### <span id="page-19-1"></span>**3.3.11 Output number of digital direction select NEGATIVE axis 1**

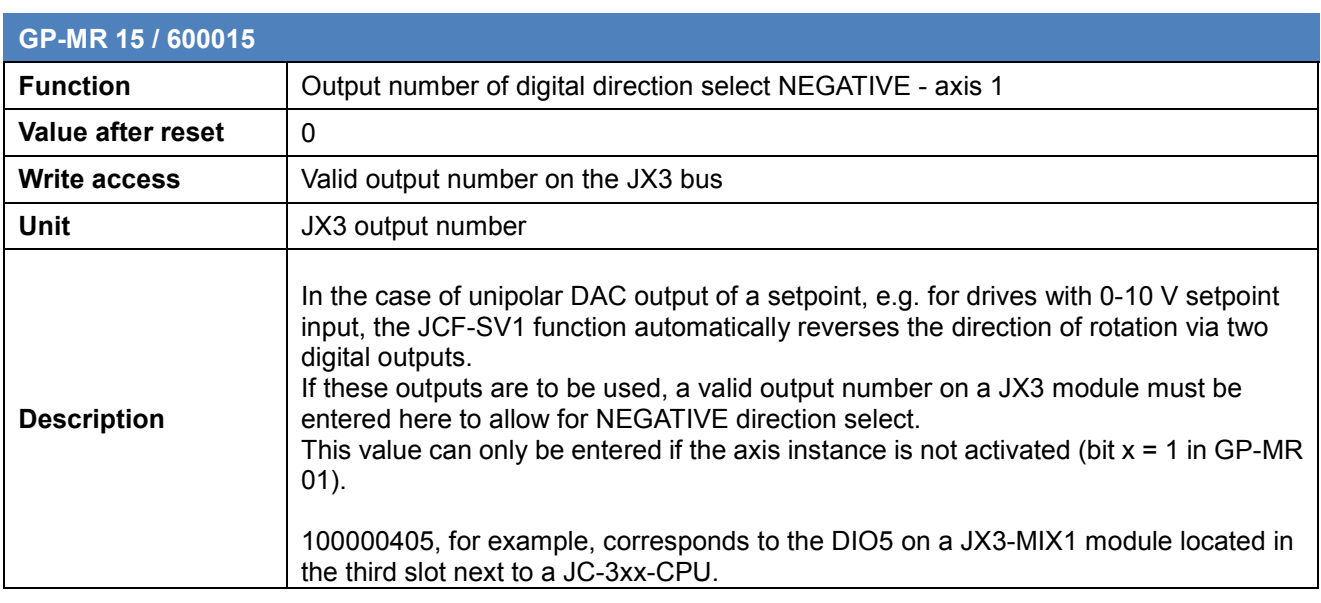

#### <span id="page-20-0"></span>**3.3.12 Output number of digital direction select POSITIVE axis 1**

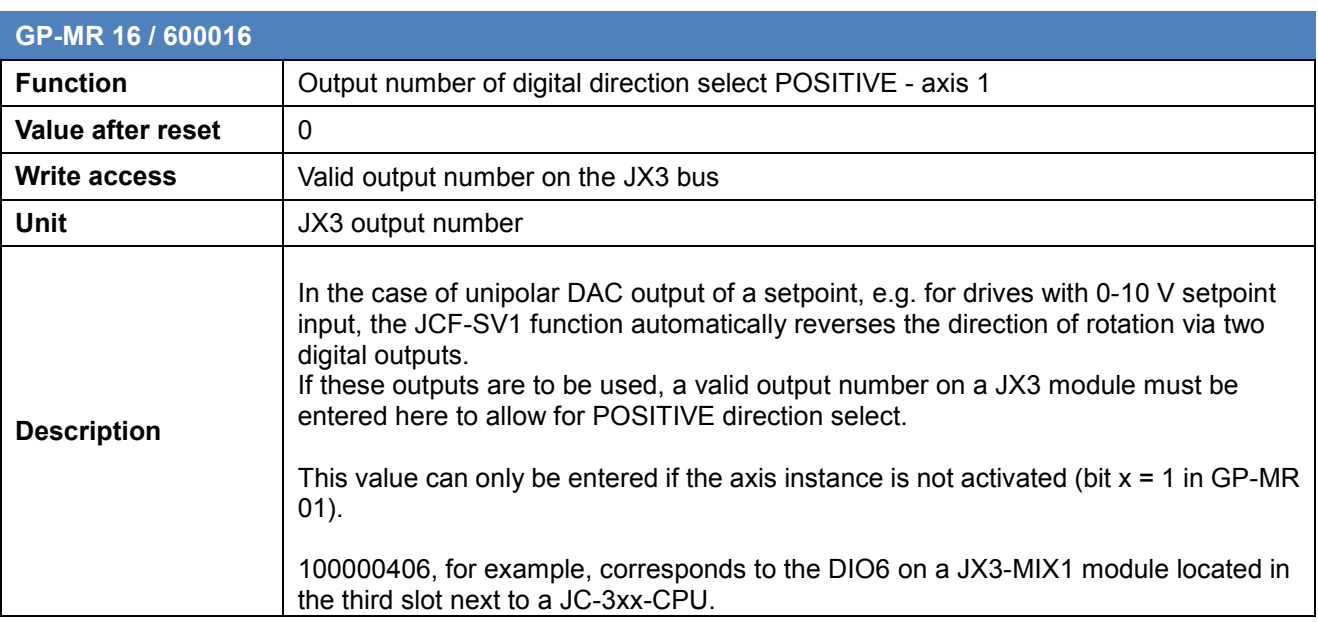

### <span id="page-20-1"></span>**3.3.13 Output number of digital drive ENABLE - axis 1**

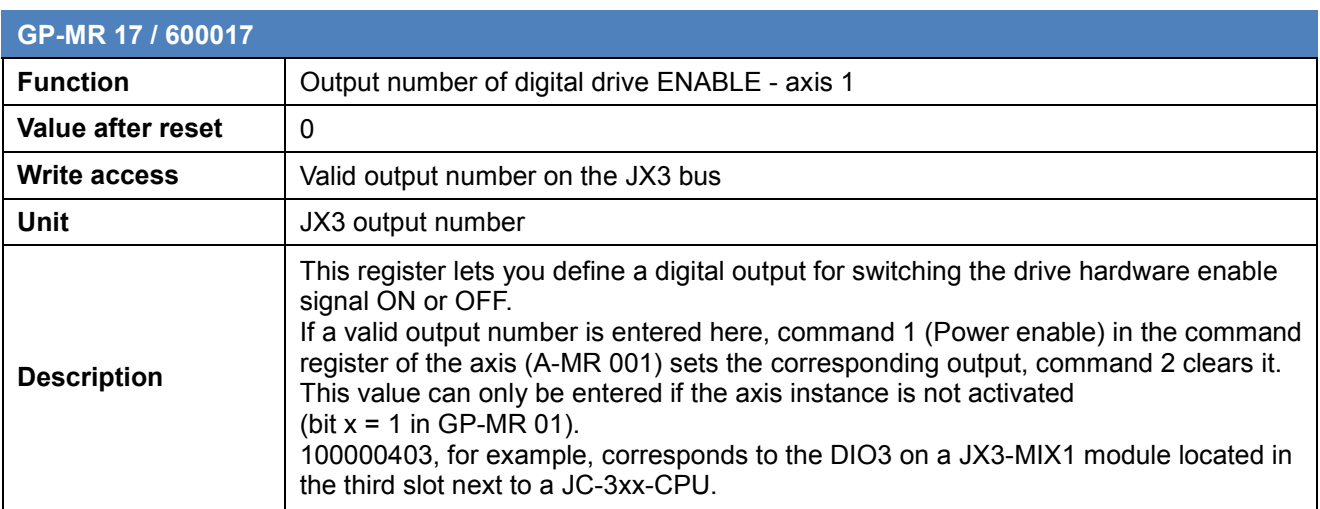

#### <span id="page-21-0"></span>**3.3.14 Reserved registers**

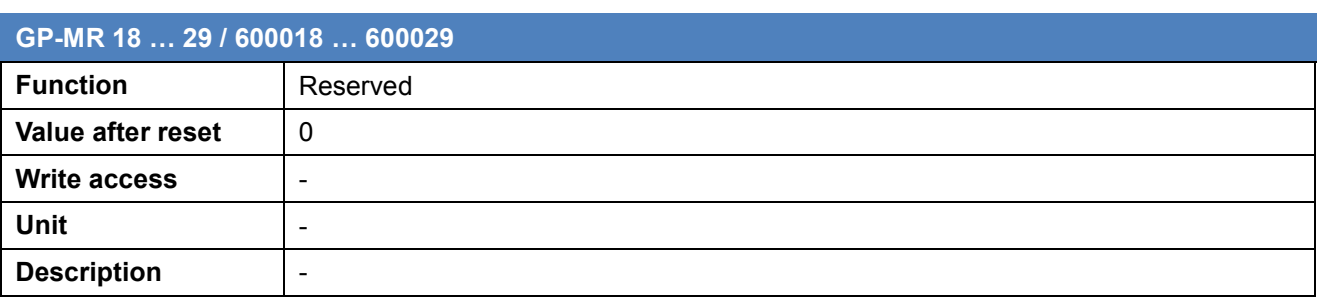

### <span id="page-21-1"></span>**3.3.15 Global parameter registers - axis 2**

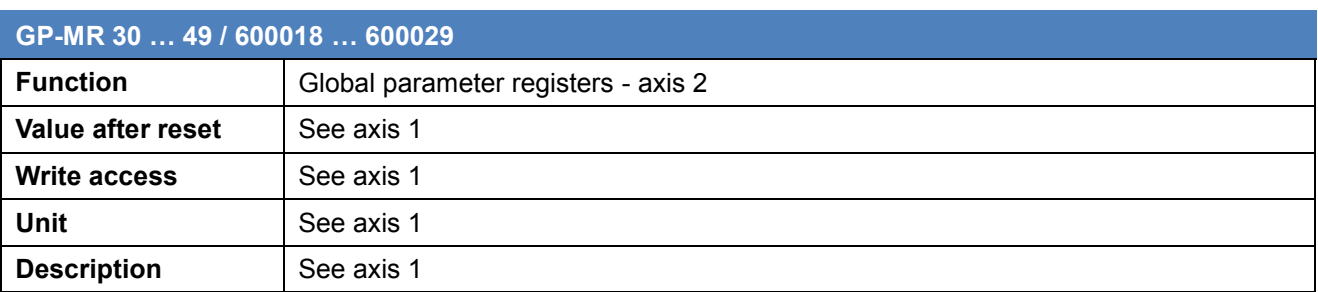

#### <span id="page-21-2"></span>**3.3.16 Global parameter registers - axes 3 ... 16**

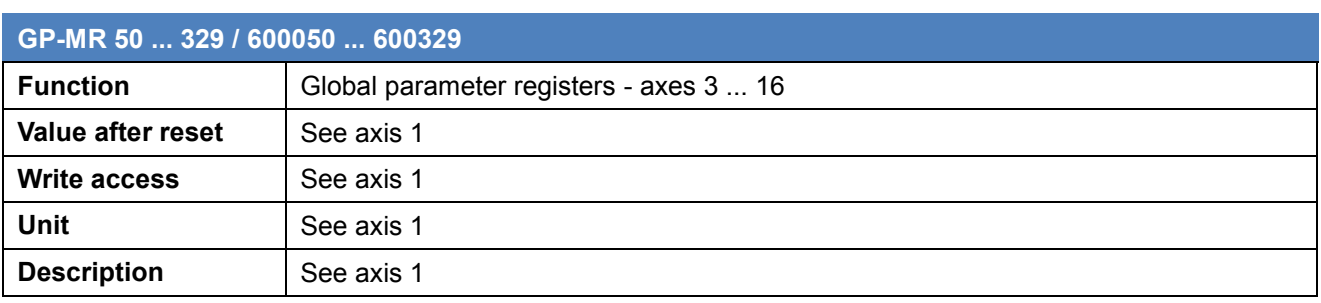

### <span id="page-22-0"></span>**3.4 Axis module registers (A-MR)**

This chapter describes individual module registers within the JCF-SV1 function that let you address an axis. As to their numbering system and function, they largely correspond to aJX2-SV1 module.

#### <span id="page-22-1"></span>**3.4.1 Axis module registers (A-MR) - Overview**

Overview of axis module registers (A-MR): Address range 601.000 … 616.999 Axis 1: 601,000 … 601,999 Axis 2: 602,000 … 602,999 Axis 16: 616,000 … 616,999

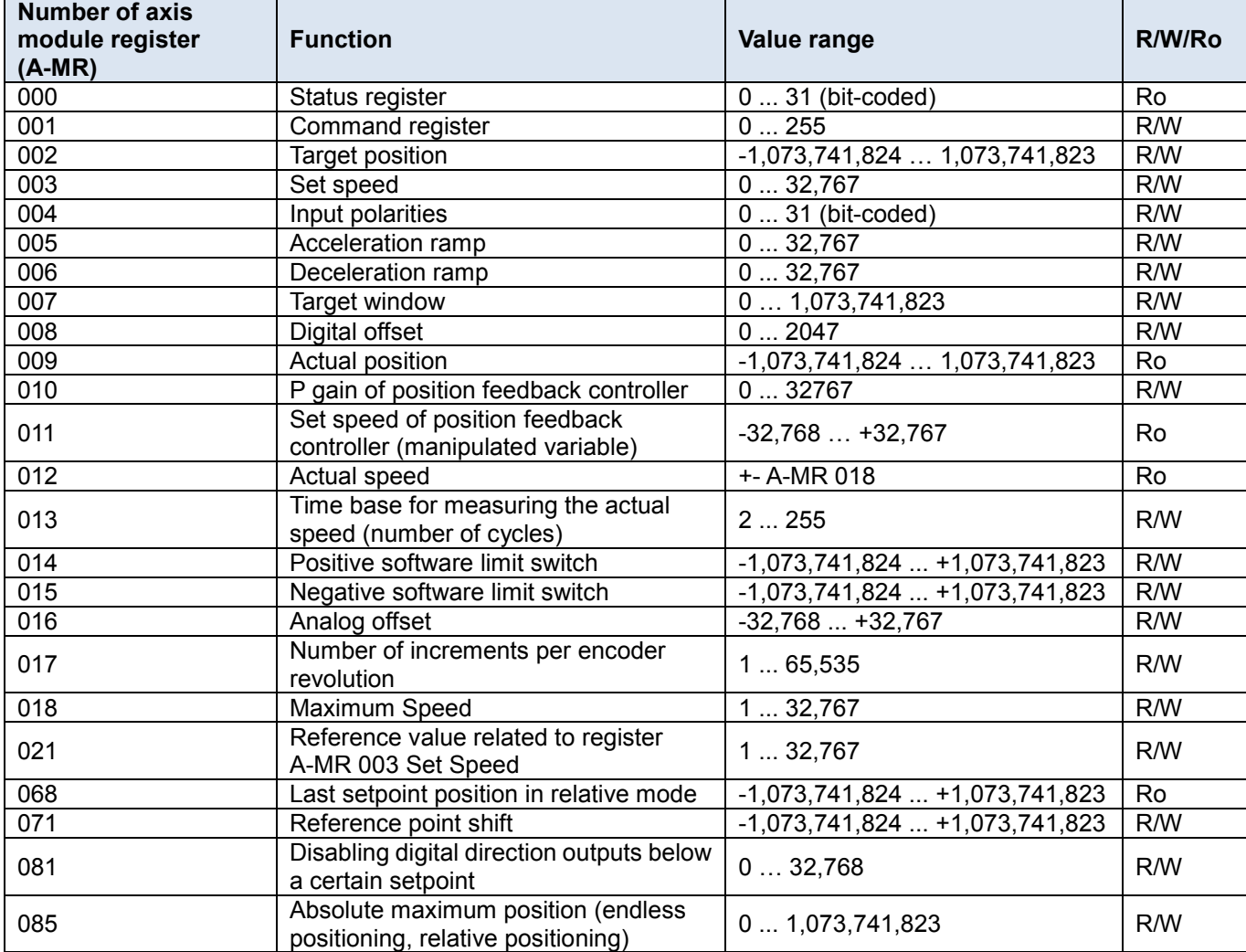

### <span id="page-23-0"></span>**3.4.2 Status register**

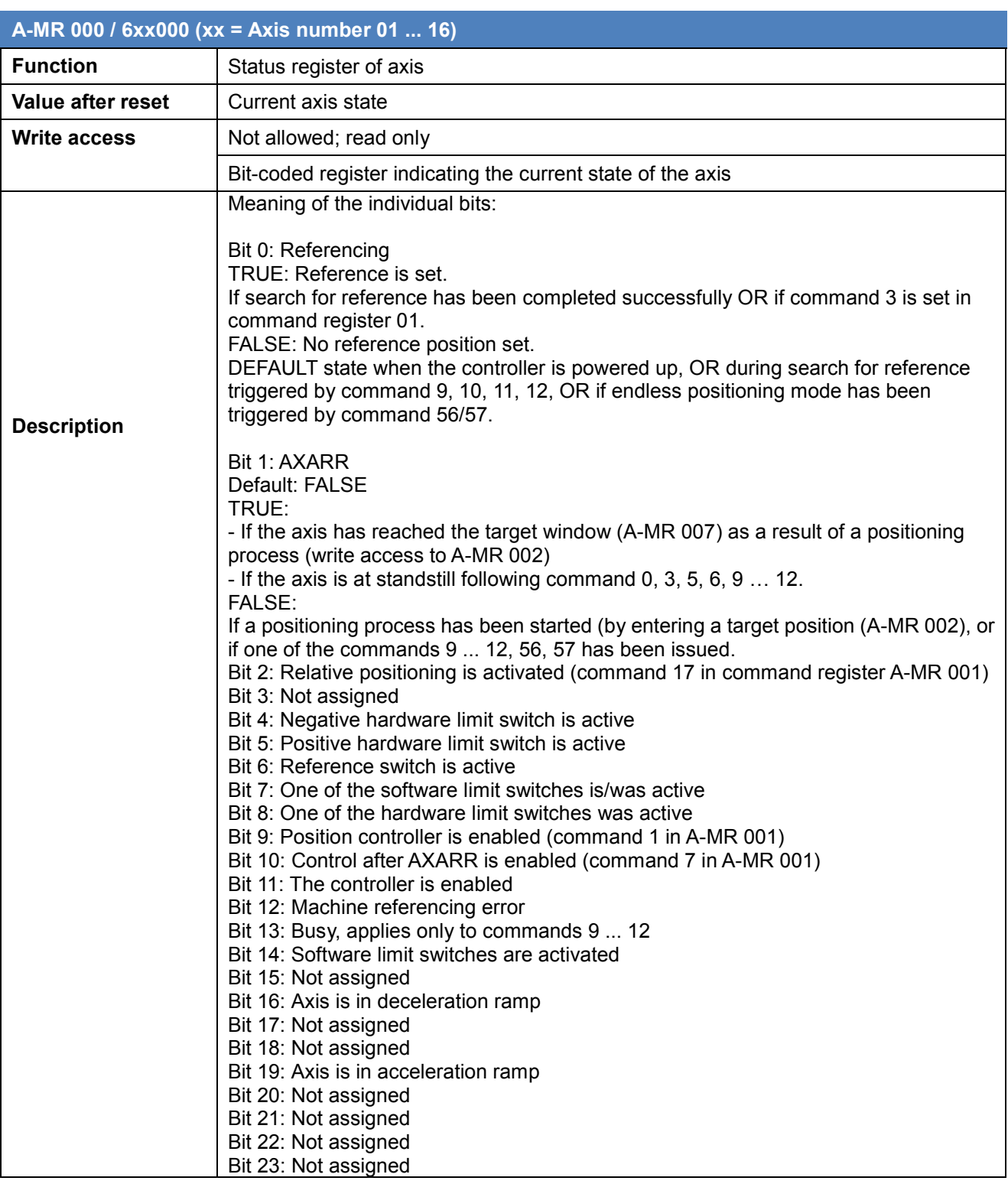

## <span id="page-24-0"></span>**3.4.3 Command register**

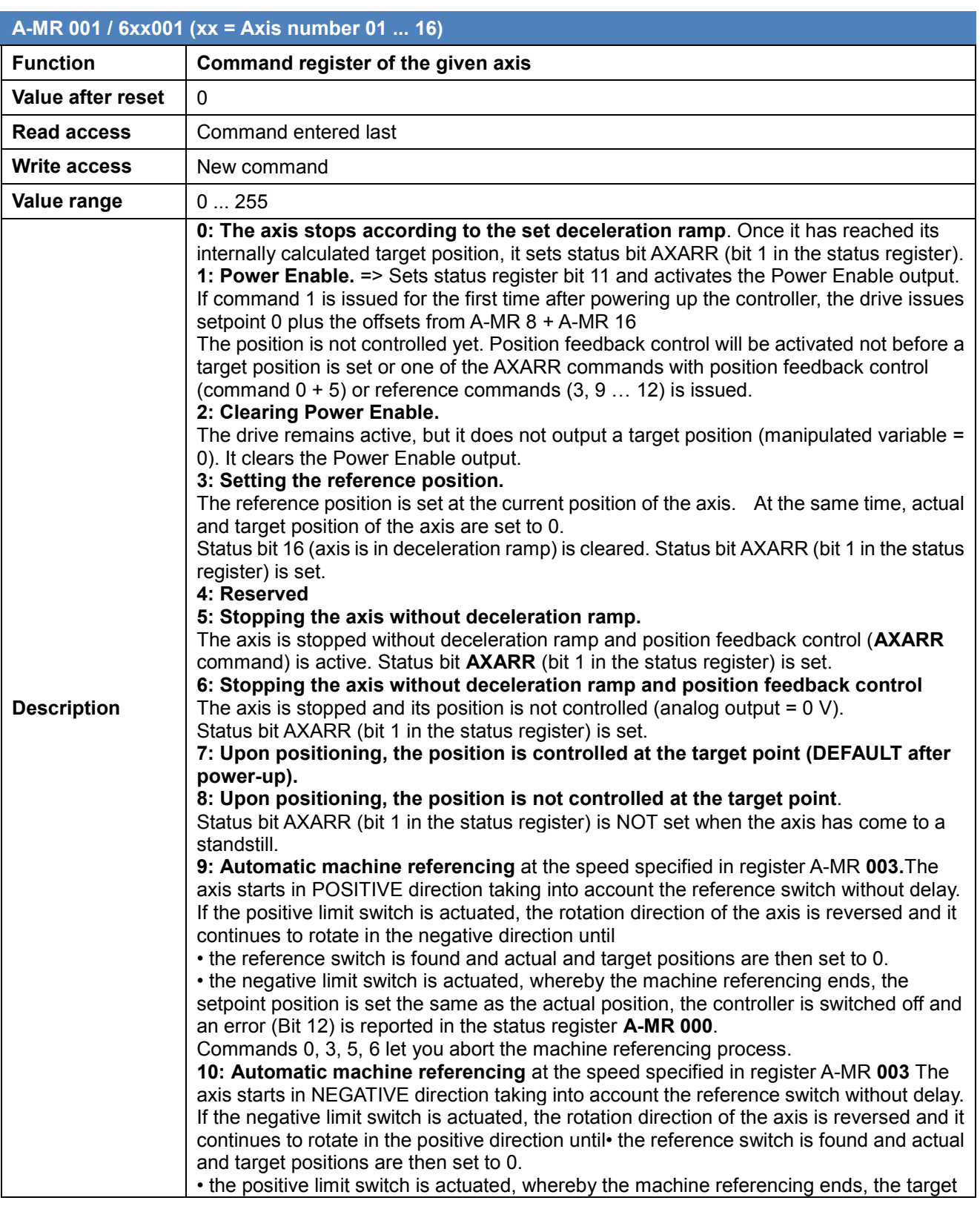

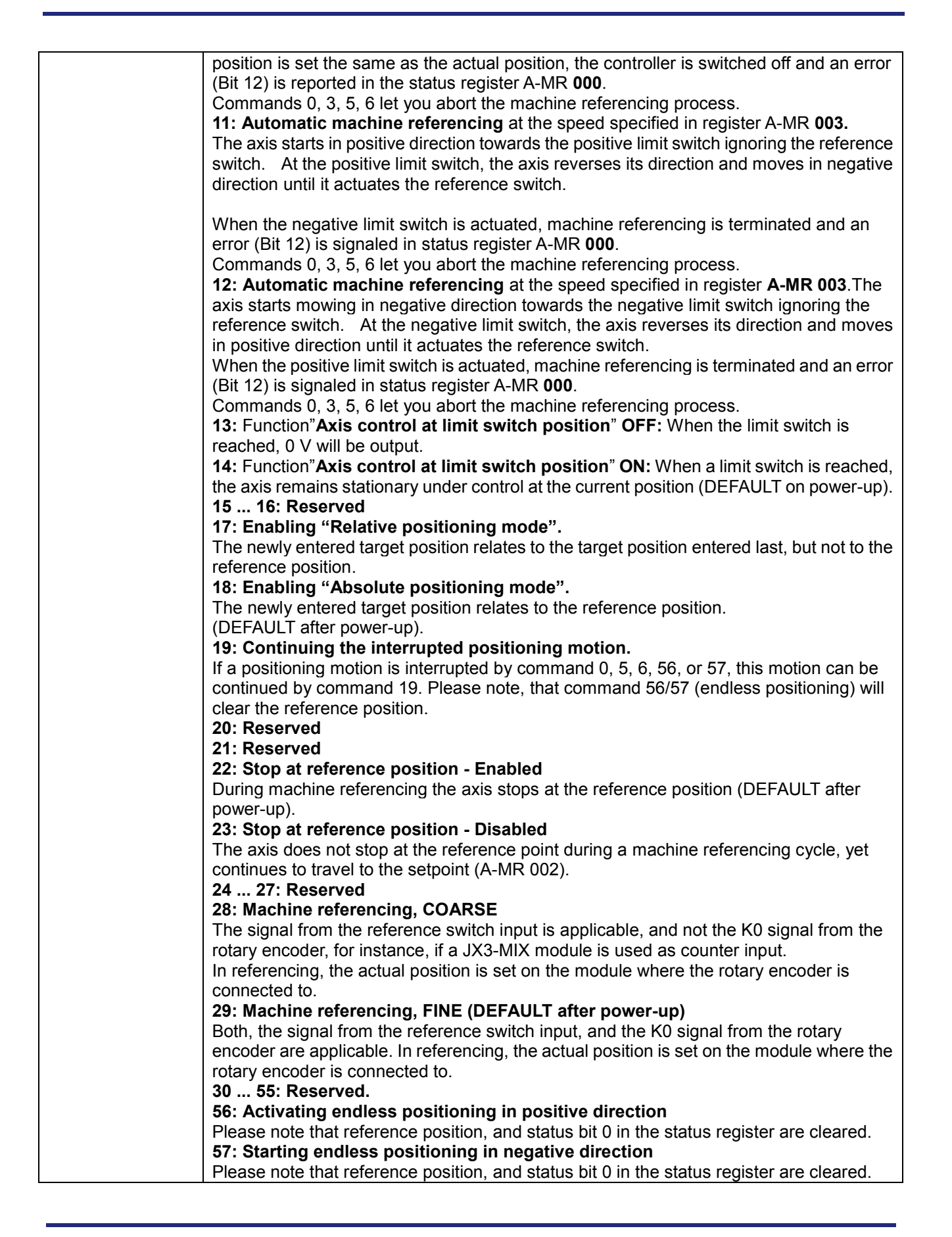

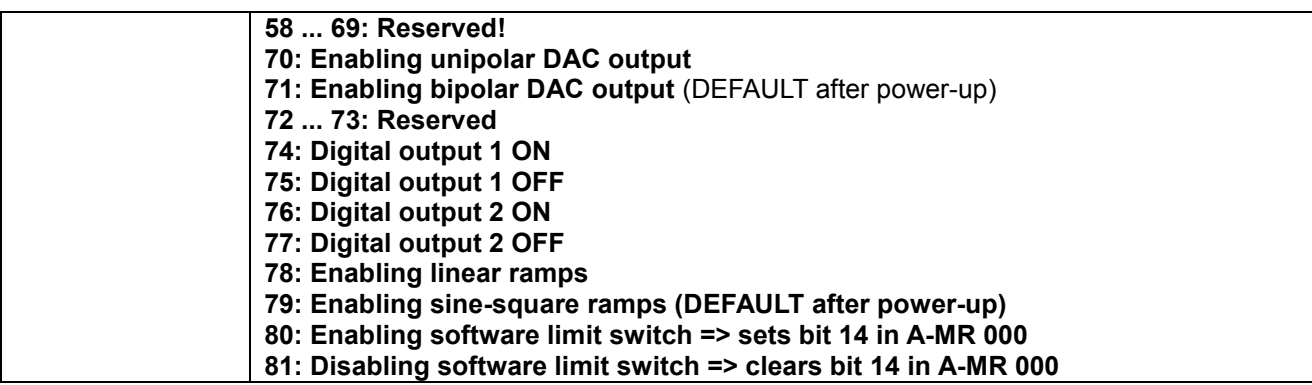

## <span id="page-26-0"></span>**3.4.4 Target position register**

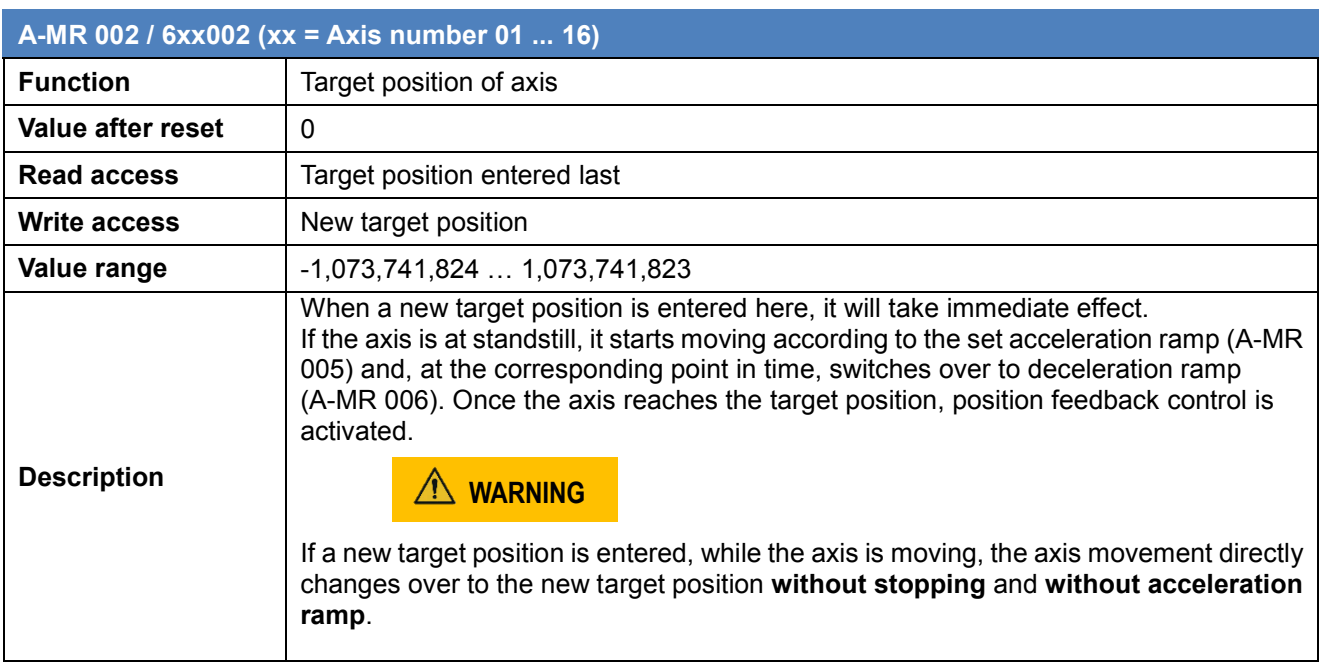

### <span id="page-27-0"></span>**3.4.5 Set speed register**

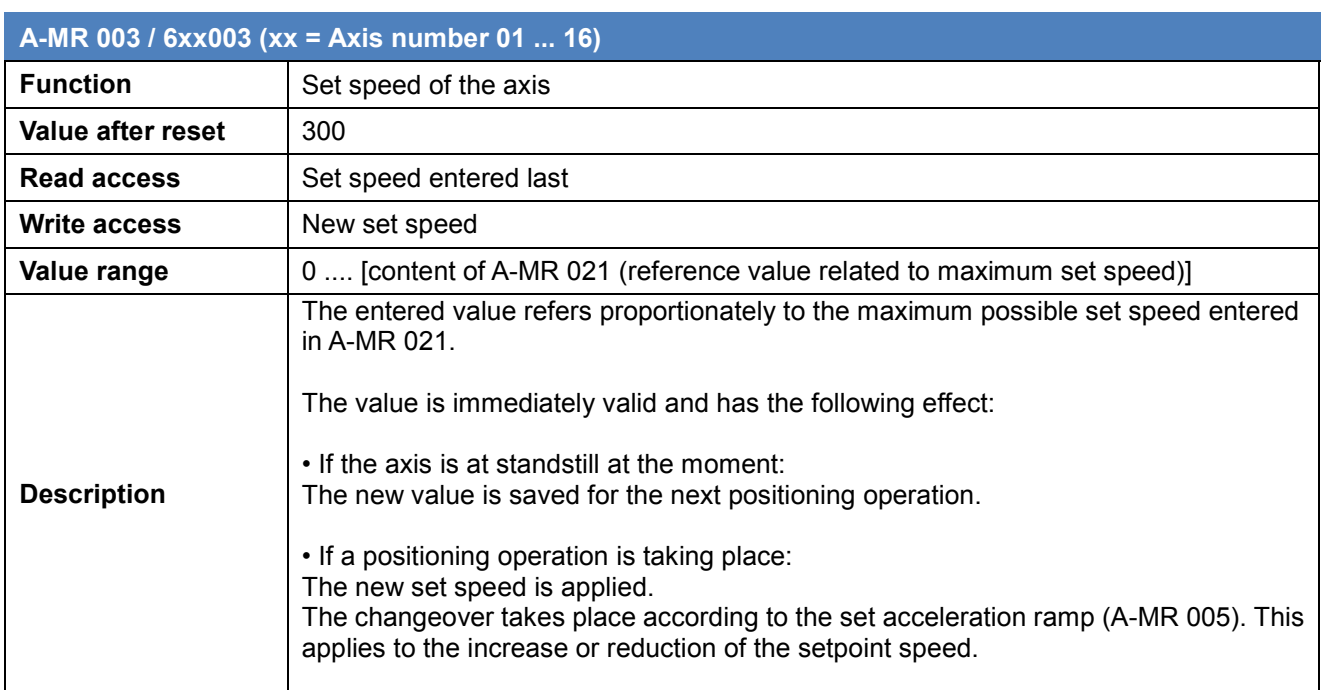

### <span id="page-28-0"></span>**3.4.6 Input polarities of limit and reference switches**

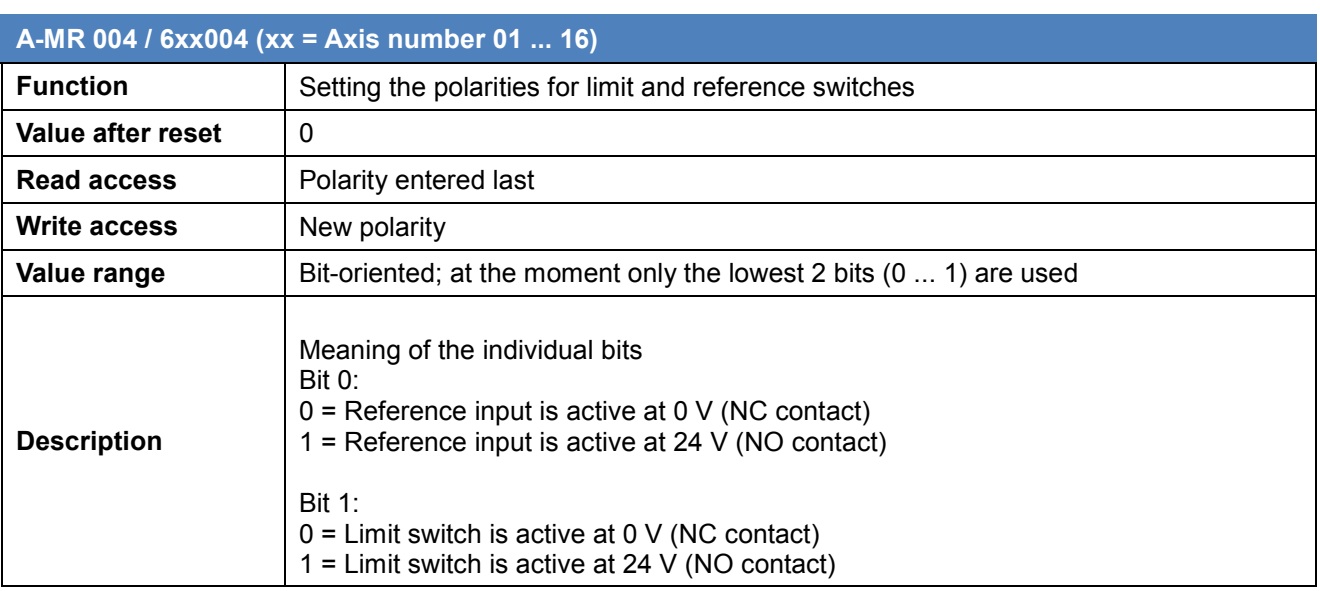

### <span id="page-28-1"></span>**3.4.7 Acceleration ramp**

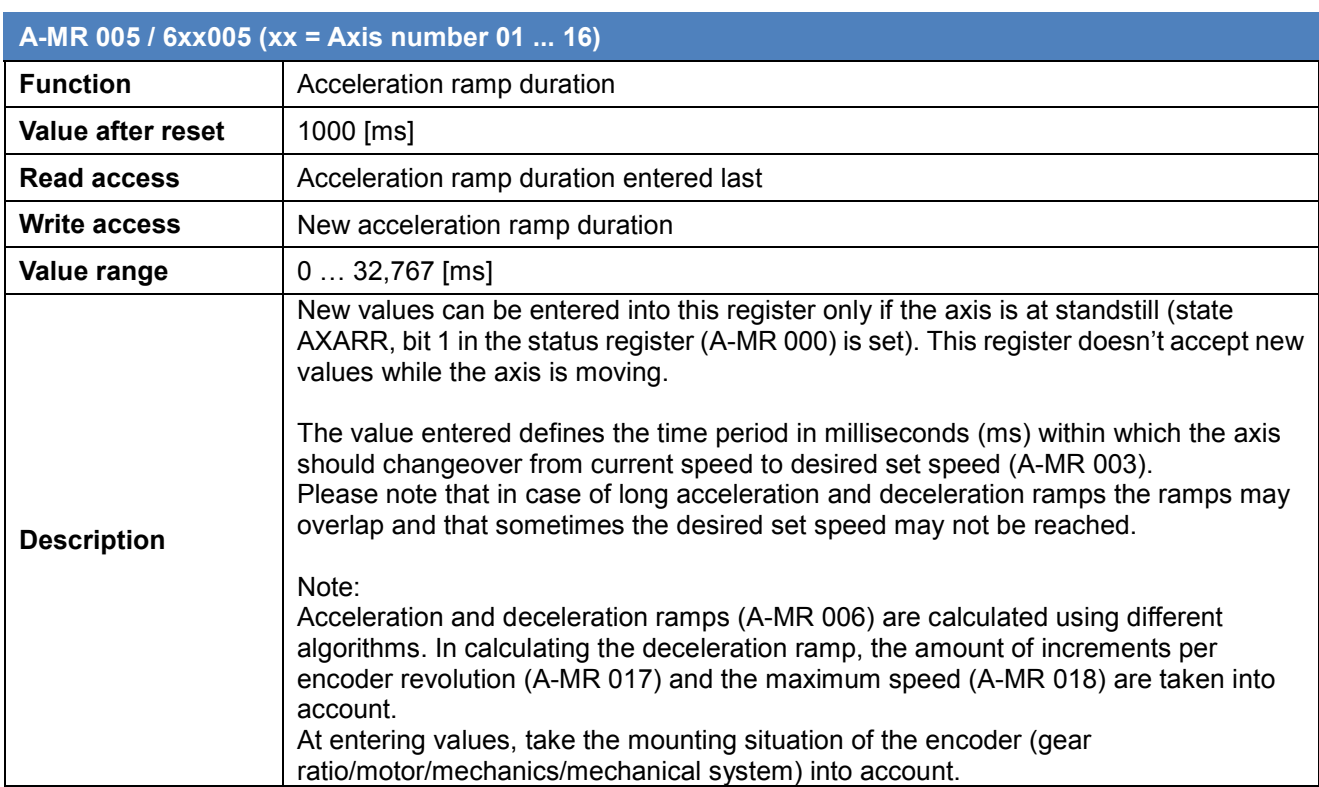

### <span id="page-29-0"></span>**3.4.8 Deceleration ramp**

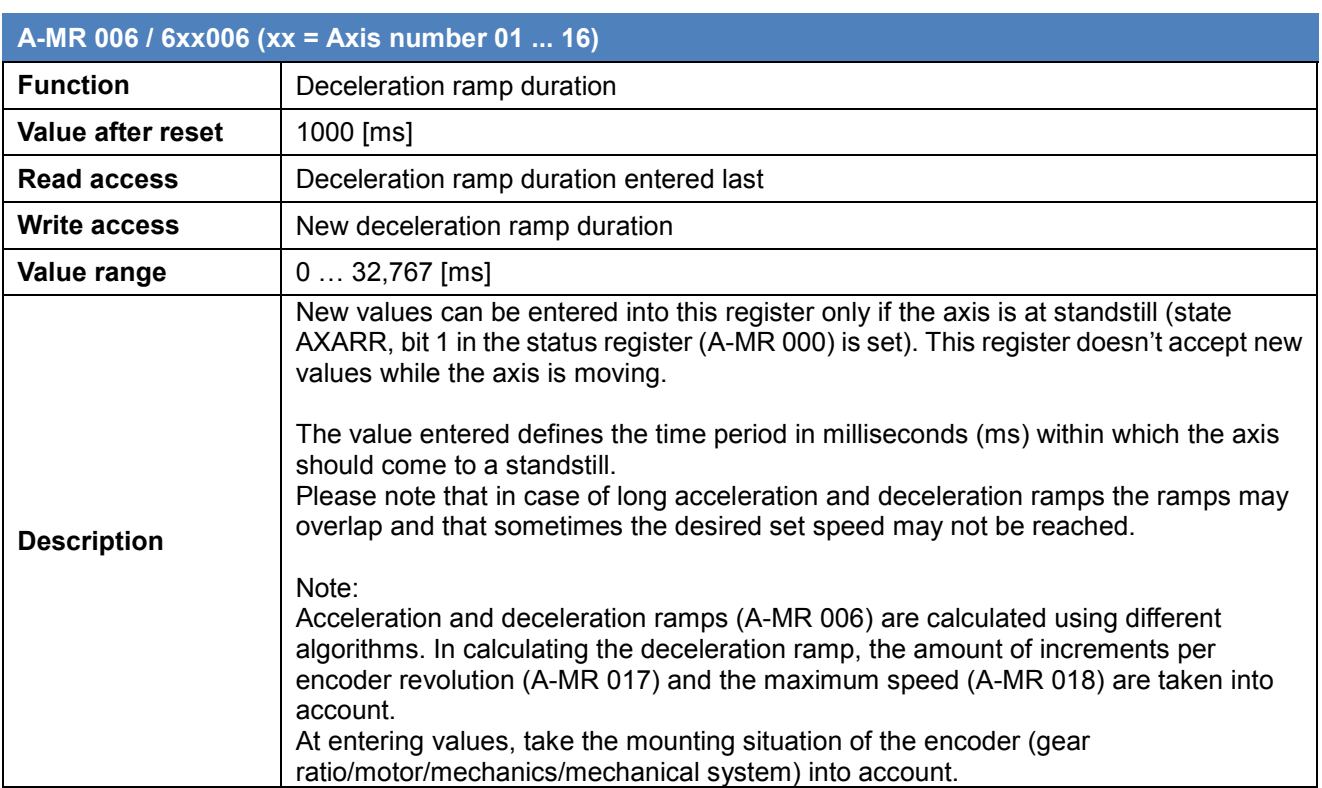

## <span id="page-30-0"></span>**3.4.9 Target window**

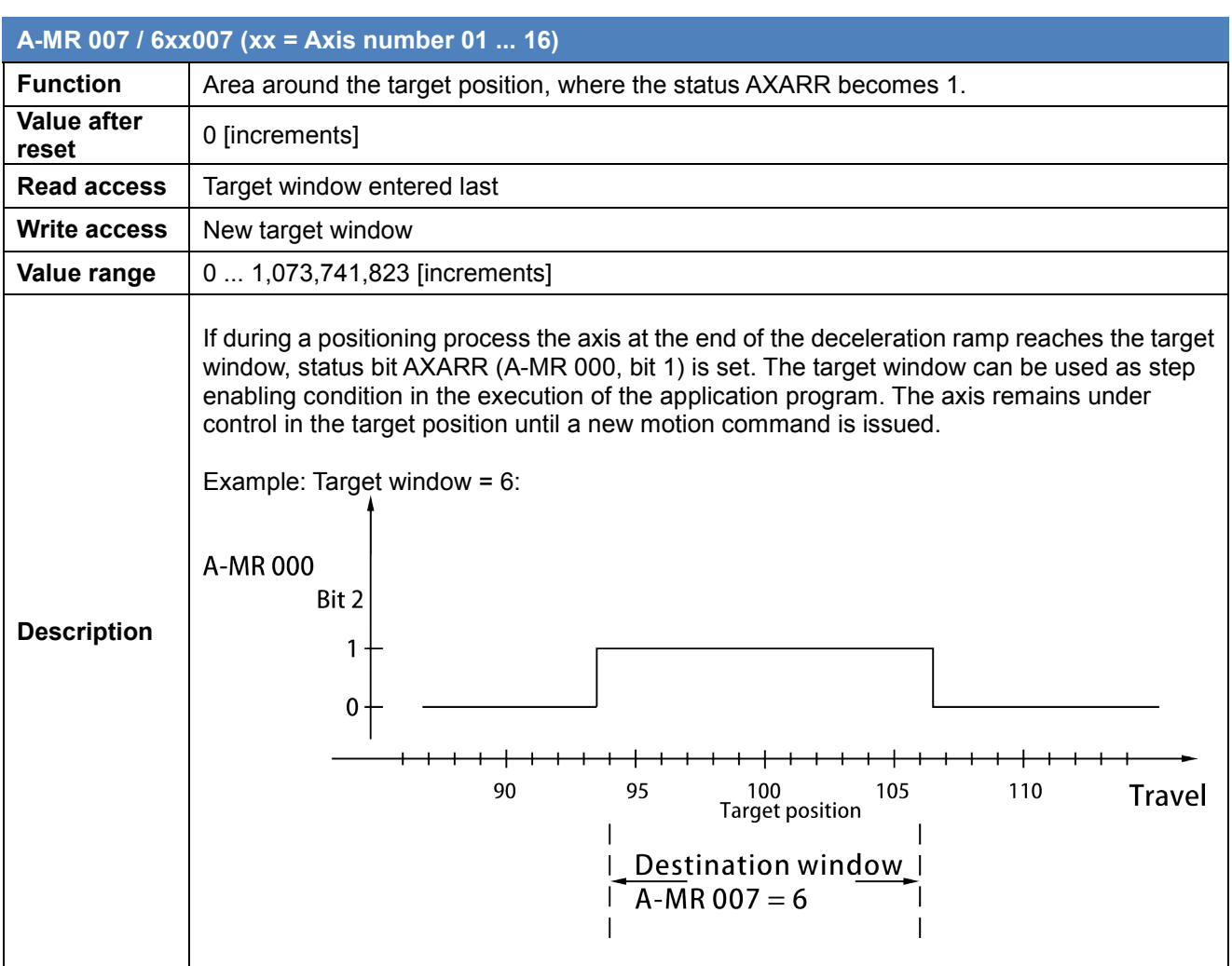

## <span id="page-31-0"></span>**3.4.10 Digital offset**

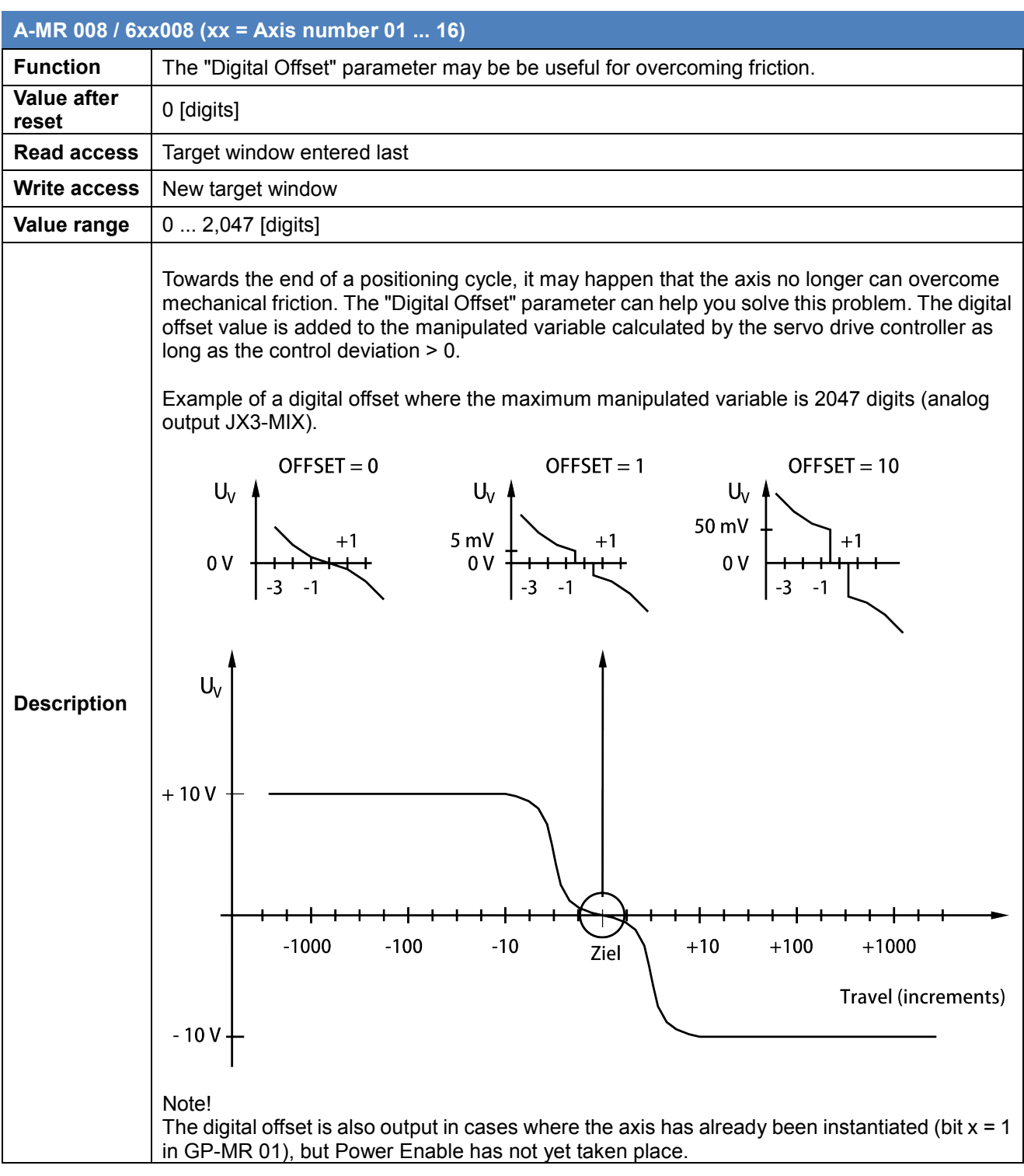

### <span id="page-32-0"></span>**3.4.11 Actual position**

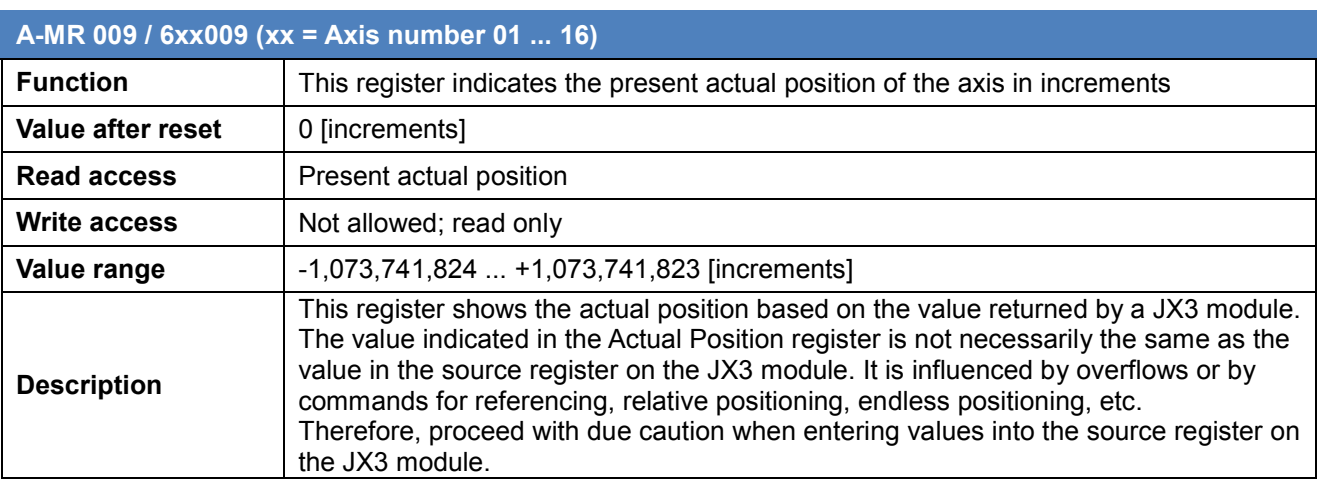

#### <span id="page-32-1"></span>**3.4.12 Position feedback controller - P-gain**

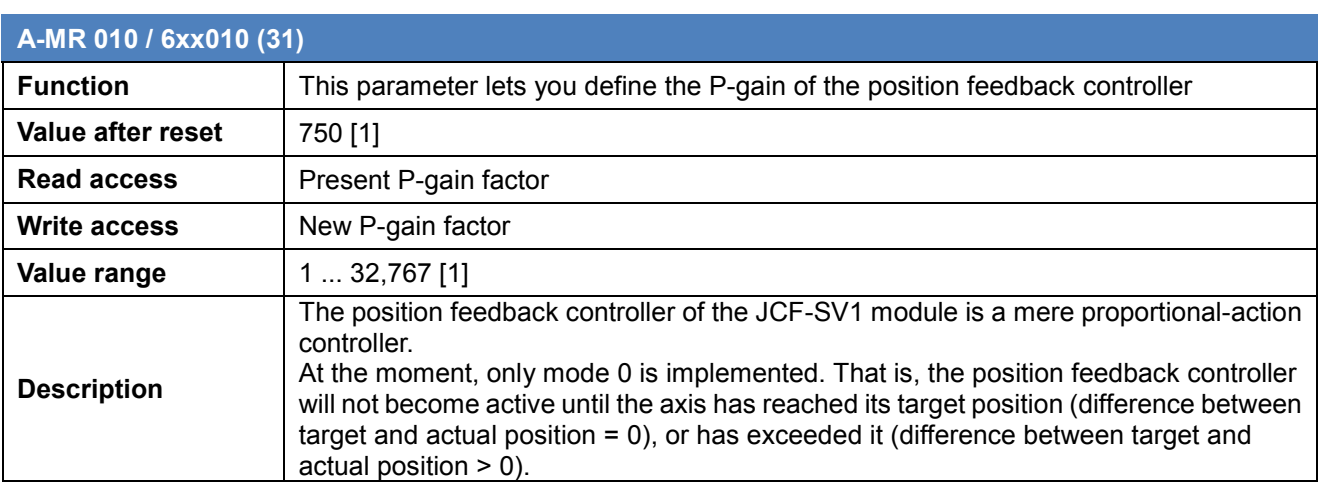

#### <span id="page-32-2"></span>**3.4.13 Set speed of the position controller**

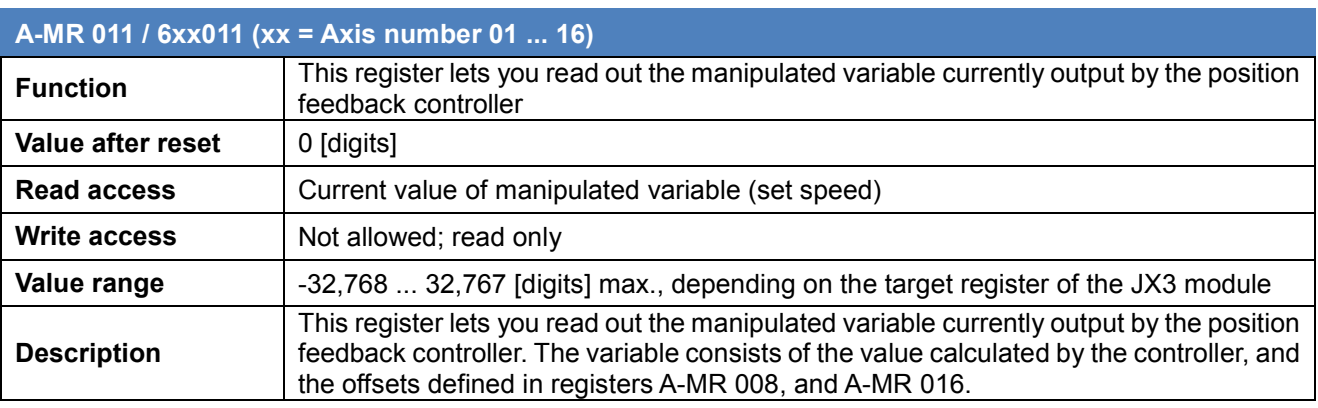

#### <span id="page-33-0"></span>**3.4.14 Actual speed of the axis**

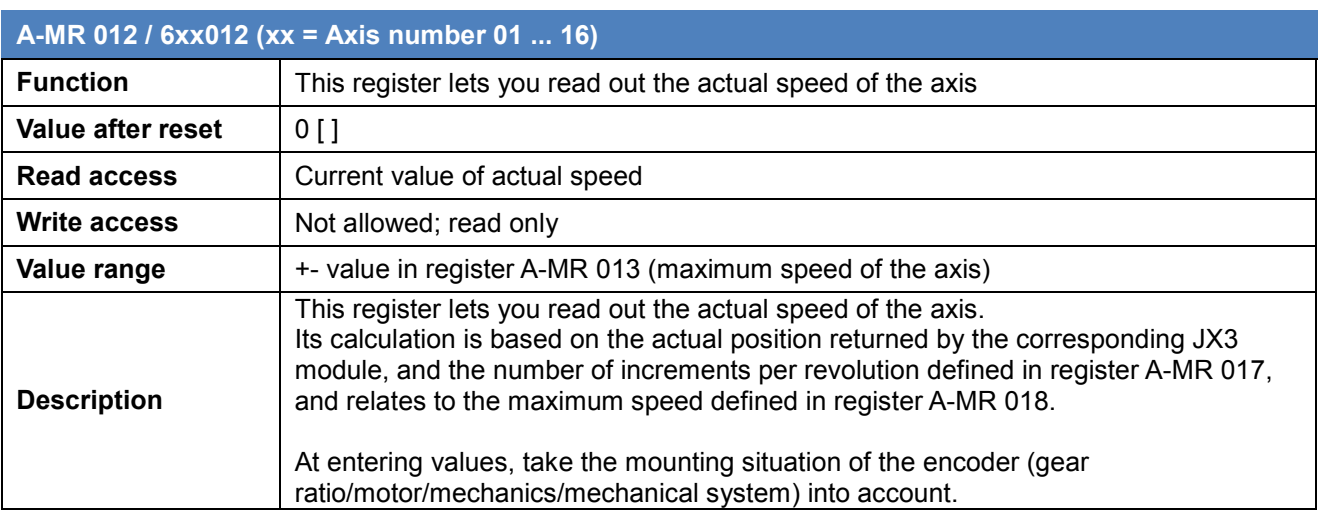

#### <span id="page-33-1"></span>**3.4.15 Number of samples for calculating the actual speed**

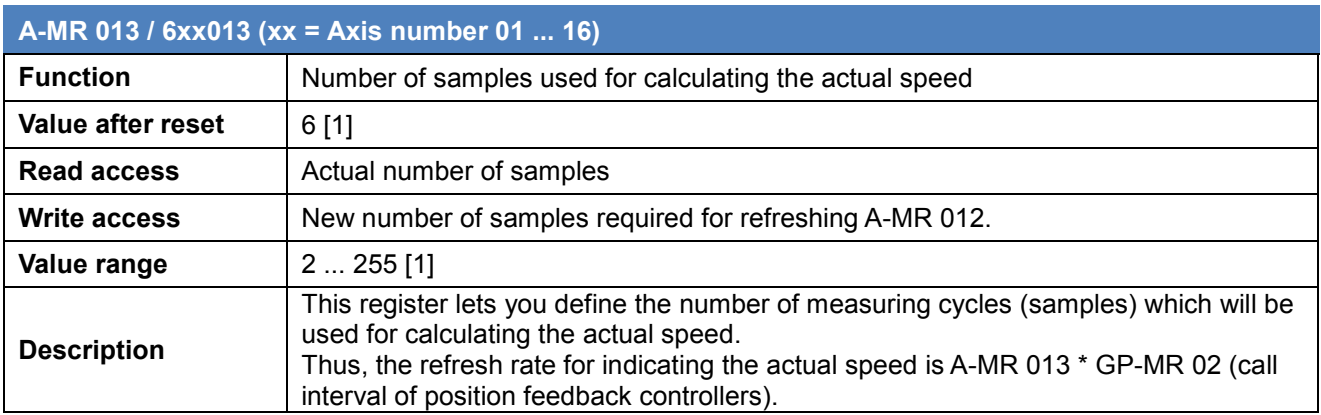

### <span id="page-34-0"></span>**3.4.16 Positive software limit switch**

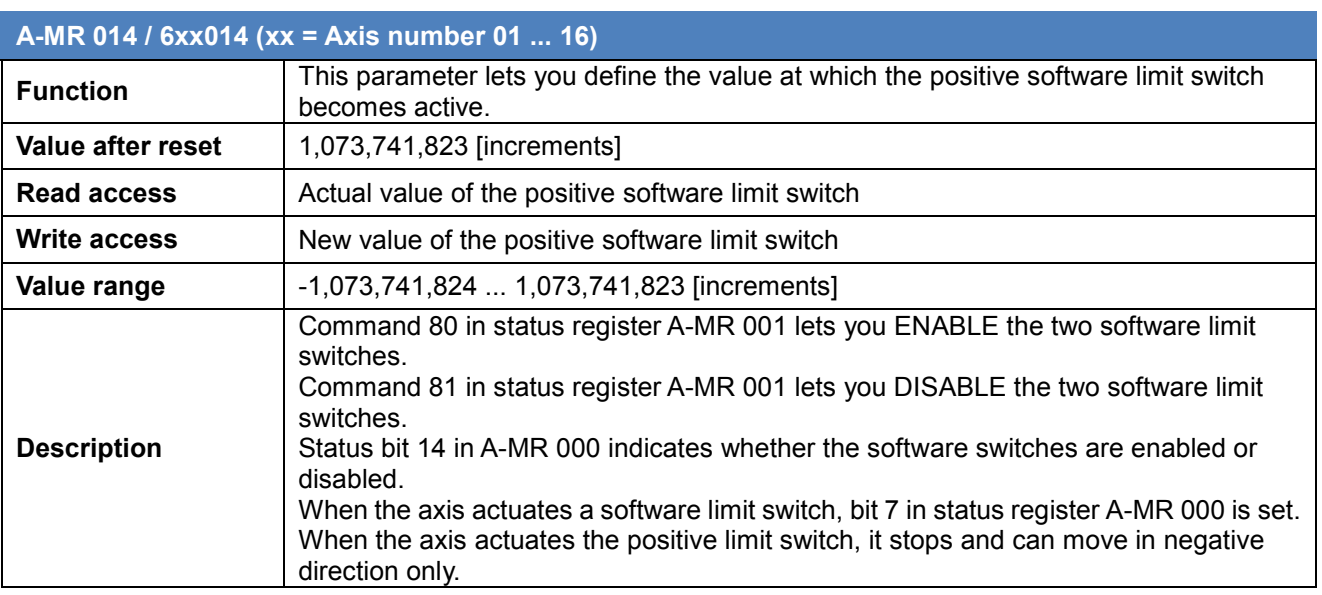

### <span id="page-34-1"></span>**3.4.17 Negative software limit switch**

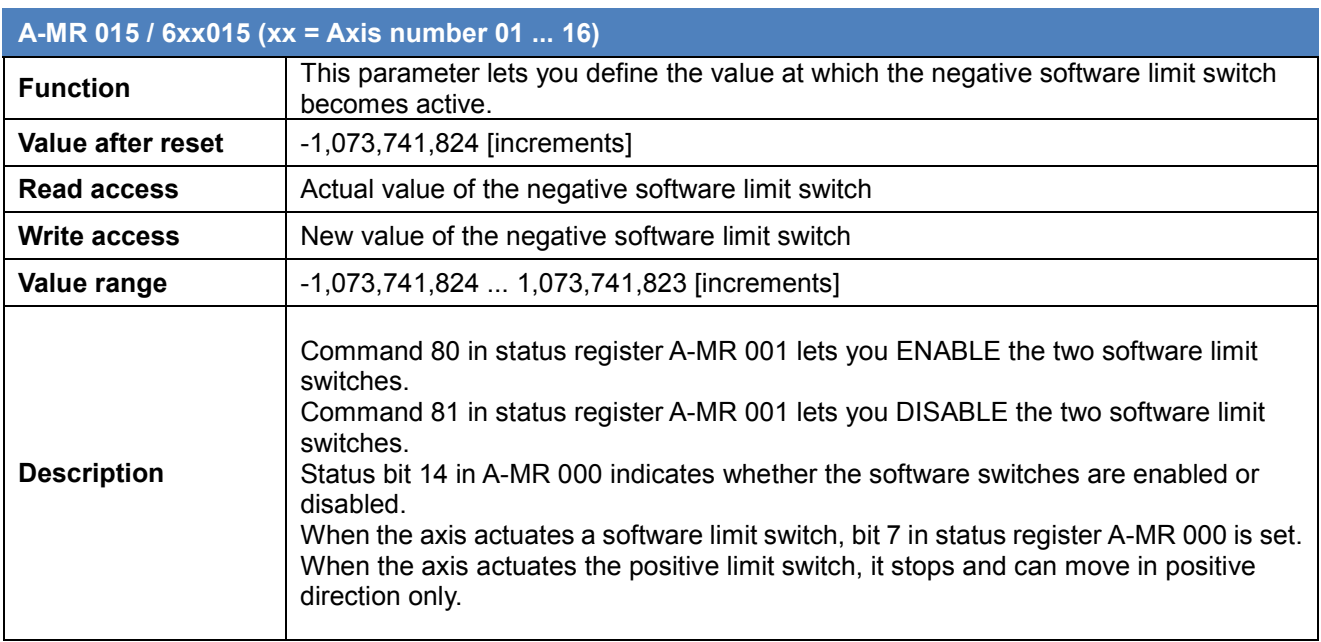

### <span id="page-35-0"></span>**3.4.18 Analog offset**

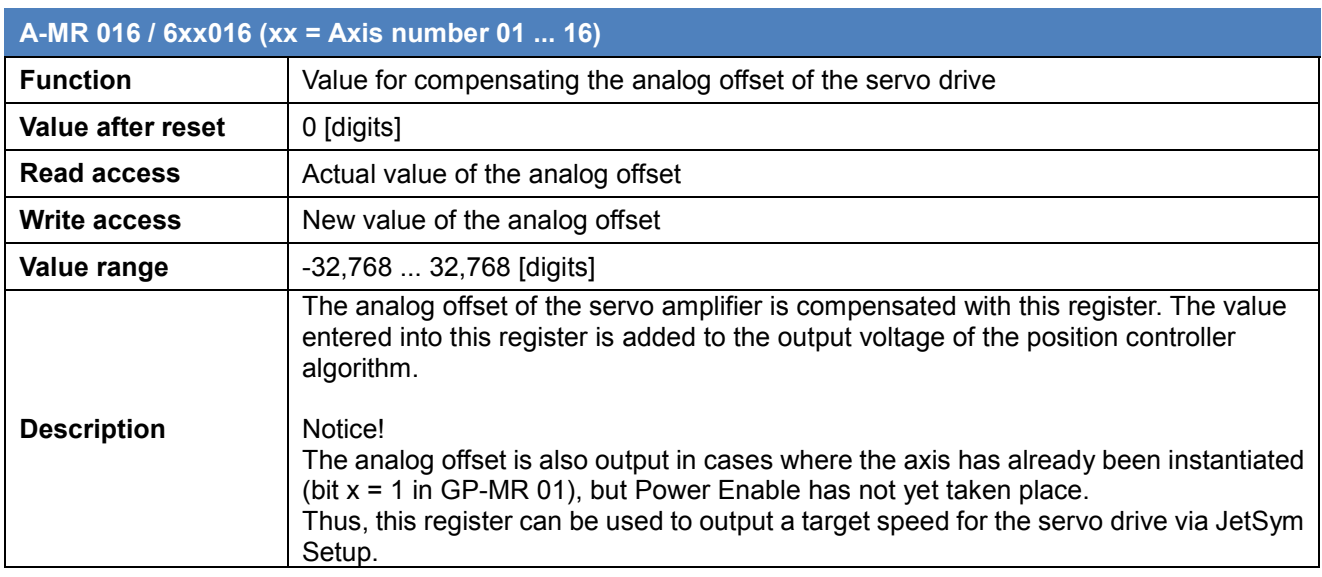

### <span id="page-35-1"></span>**3.4.19 Number of increments per encoder revolution**

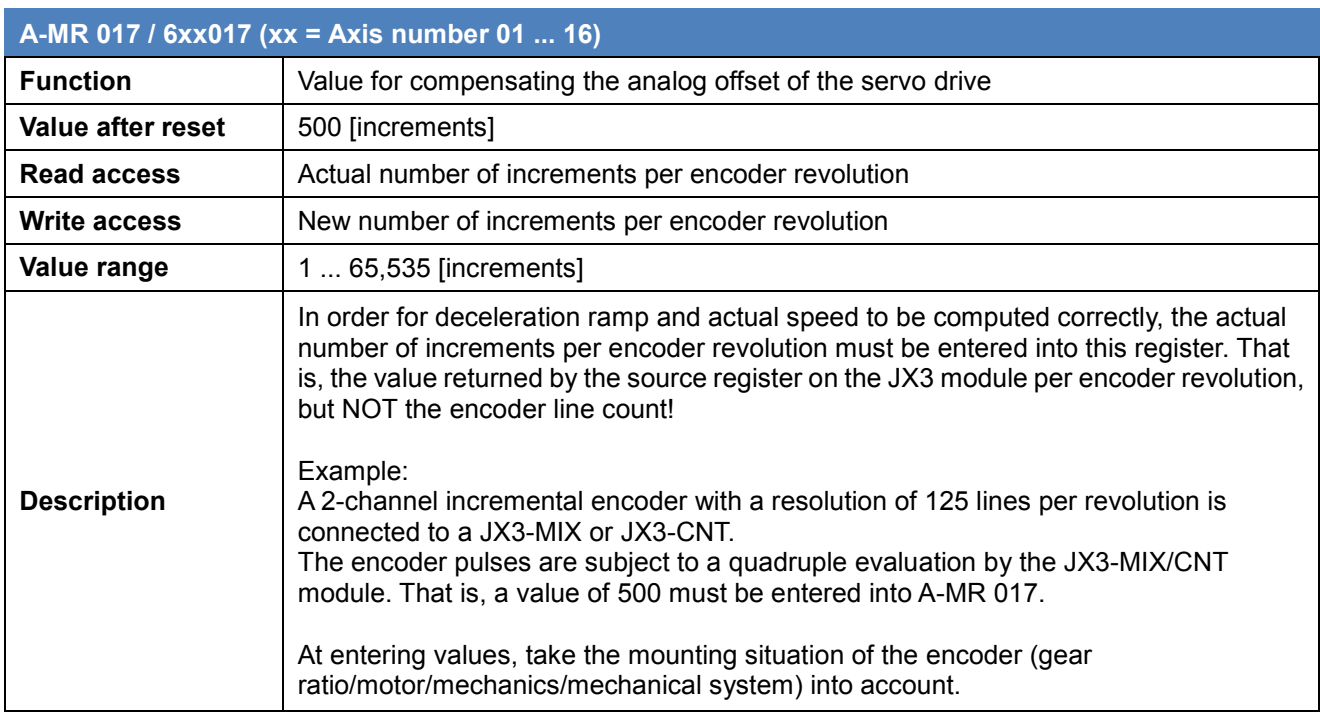

### <span id="page-36-0"></span>**3.4.20 Maximum speed of the axis**

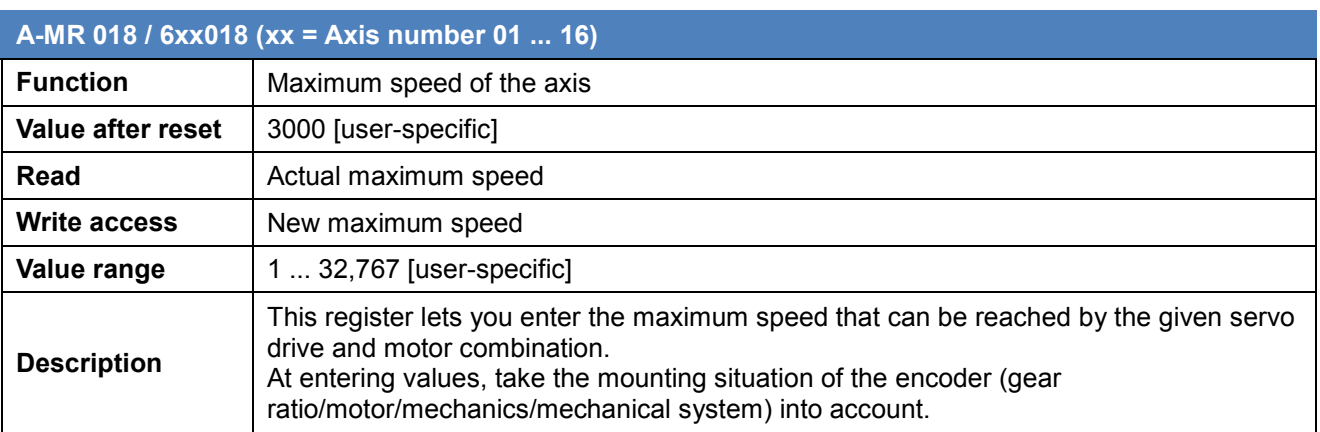

### <span id="page-36-1"></span>**3.4.21 Reference value related to maximum set speed**

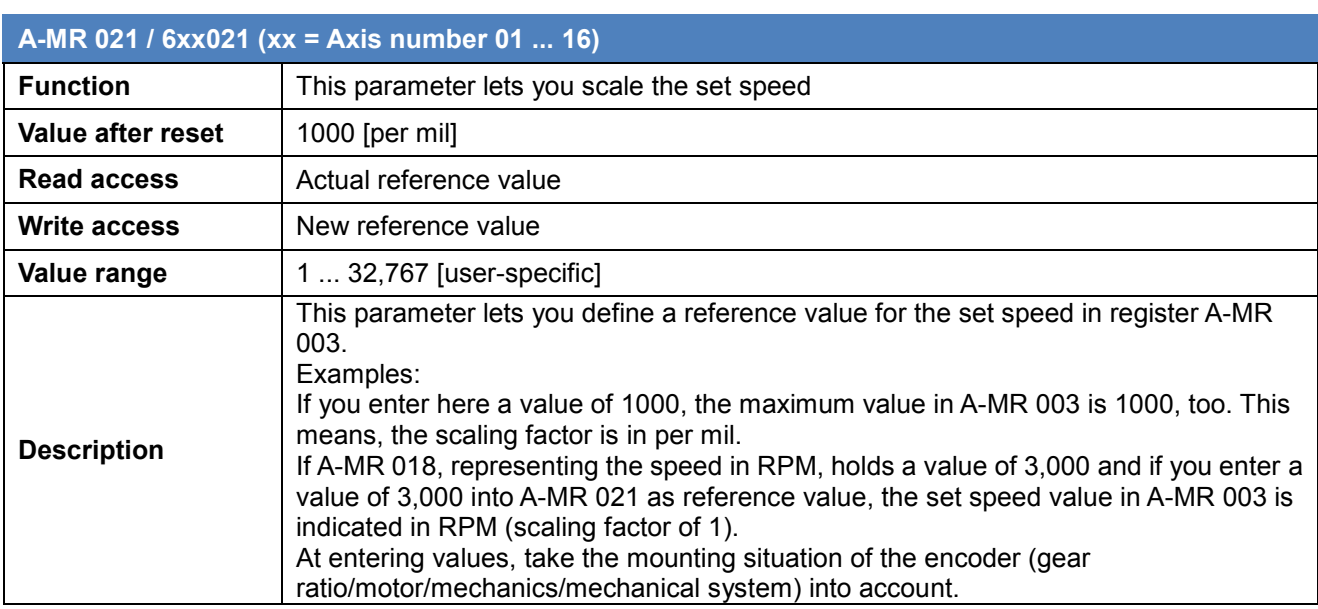

#### <span id="page-37-0"></span>**3.4.22 Most recent target position in the relative mode**

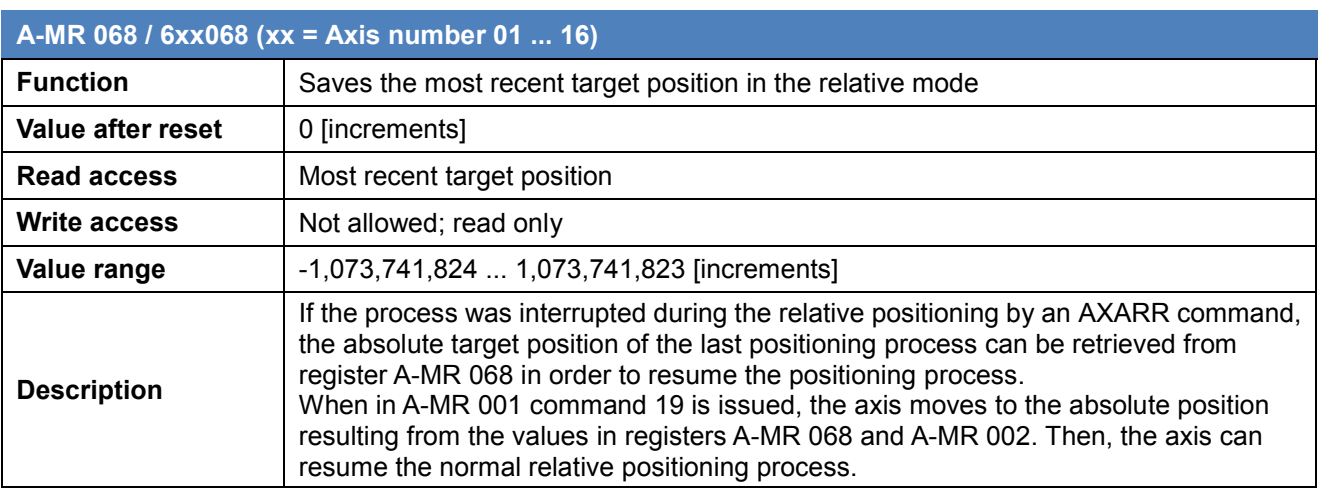

### <span id="page-37-1"></span>**3.4.23 Reference point shift**

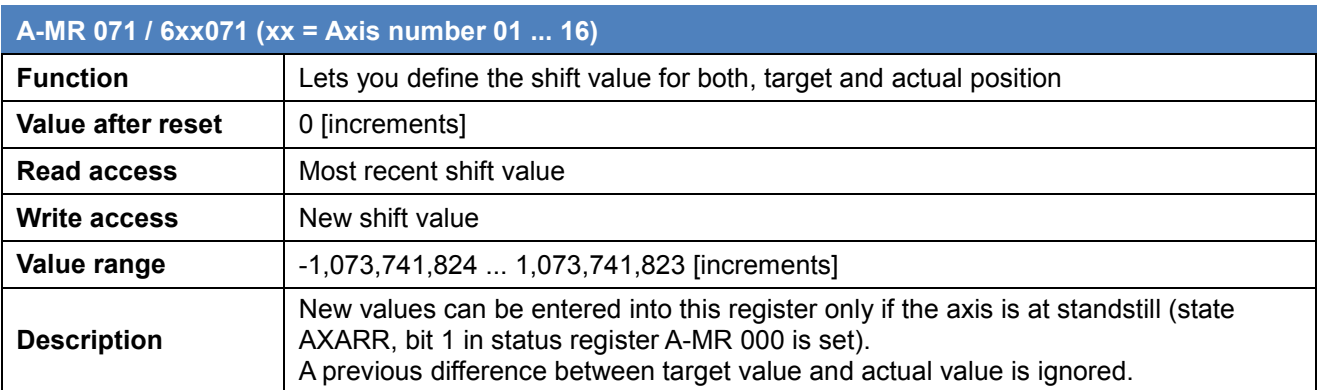

### <span id="page-38-0"></span>**3.4.24 Threshold for disabling digital direction outputs**

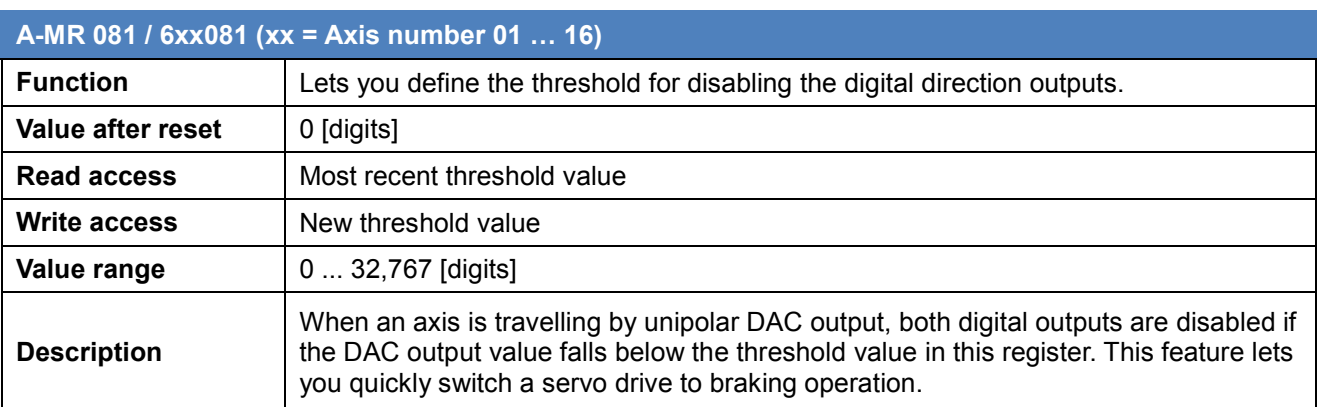

### <span id="page-38-1"></span>**3.4.25 Absolute max. position**

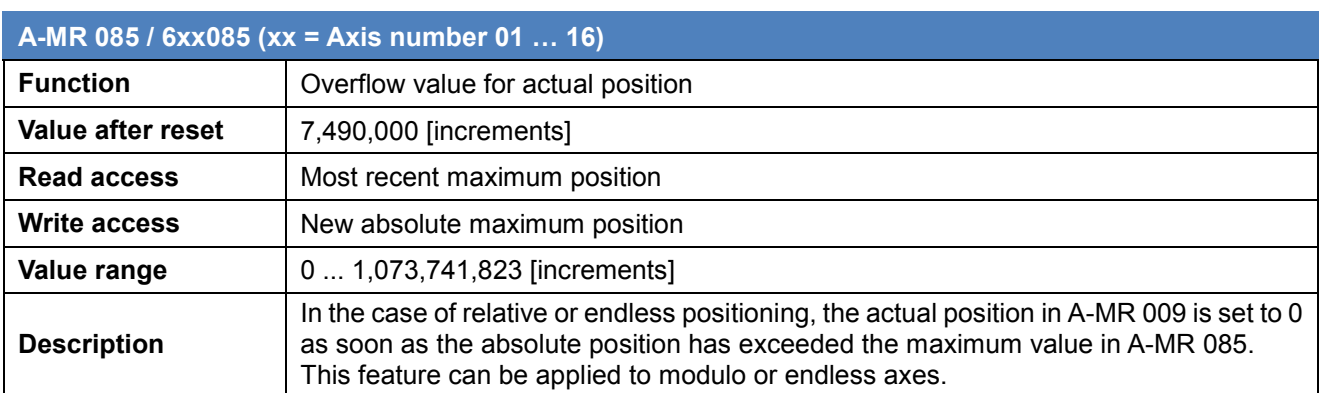

### <span id="page-39-0"></span>**3.5 Sample program using local JX3 modules**

This chapter provides a brief description of a sample project.

#### <span id="page-39-1"></span>**3.5.1 Project name**

The name of the project is "JCF\_SV1\_Sample.wsp". This project is located in the ZIP file "JCF-SV1\_Sample.zip".

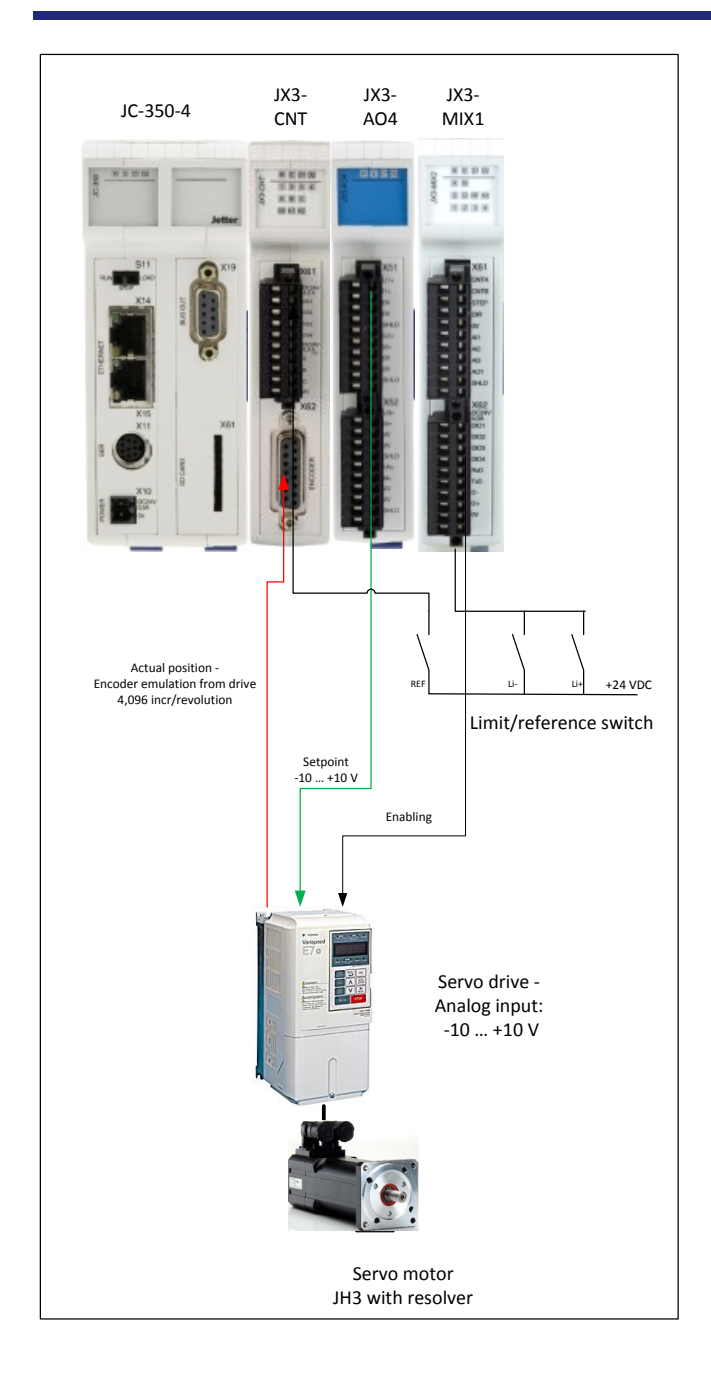

### <span id="page-40-0"></span>**3.5.2 Hardware configuration**

**Figure 5 - Hardware configuration**

#### <span id="page-41-0"></span>**3.5.3 Main file**

After successful initialization by "t\_init" (Autorun Task), the task "t\_automatik" is started from there, which reverses the axis between "n\_Endpos" and "n\_Startpos".

The positioning is started by writing into the axis module register (A-MR) "nSollpos".in program lines 38 and 41.

 $1/7$  $2/7$ JCF\_SV1 Sample 11  $3/7$ 11  $4/2$ 11 99  $5/7$  $\frac{6}{7}$  // 77  $8/7$ 11 Used Hardware  $9/7$ 11 CPU: JC-350-4, HW-Rev: 4.05, OS: 1.30 99  $10^{17}$ 11  $|11|$  // 77  $12$   $\frac{7}{2}$ Modules on JX3-Bus:  $13/7$  $Slot$  #1:  $JX3-CNT$  $14$  // Connected: - Encoder emulation 5V-RS422 -11  $15$   $\frac{2}{3}$ 77 of the amplifier  $\frac{16}{17}$ // -Reference switch 77 77  $18$   $\frac{7}{2}$  $Slot$  #2:  $JX3 - AO4$ Connected: - Setpoint +- 10V for<br>anal. amplifier  $19$   $\frac{7}{2}$  $20$  //  $21$  // Slot  $#3$  :  $22$  // JX3-MIX1 11  $23$   $\frac{7}{3}$ 77 Connected: - Limit switches  $24$  // - Enable amplifier 11  $25$  //  $26$ 27 #include ".\ConstVar.stxp"<br>28 #include ".\t\_init.stxp"<br>29 #include ".\t\_simulation.stxp" 30 31 Task t\_automatic; // Will be started from t\_Init -32 33 // When Bit b\_start is set, the axis starts to reverse between 34 // n\_StartPosition and n\_EndPosition  $35|$ loop when b\_Start continue; // Wait for b\_start 36 n BetSpeed := n\_Velocity; // load the set speed<br>nTargetPos := n\_Velocity; // load the set speed<br>nTargetPos := n\_EndPosition; // start the positioning to n\_EndPosition 37 38 39 when  $nA_MR_s$  status.  $1$  = TRUE continue; 40  $delay$  ( $t#1000ms$ ); mTargetPos := n\_StartPosition; // start the positioning to n\_StartPosition<br>when nA\_MR\_status.1 = TRUE continue;<br>d=1-1-x /t#1000x=); 41 42  $delay (t#1000ms);$ 43 End\_Loop; 44 45 end\_task; 46

 $\left\{ \right\}$ 

#### <span id="page-42-0"></span>**3.5.4 Variables**

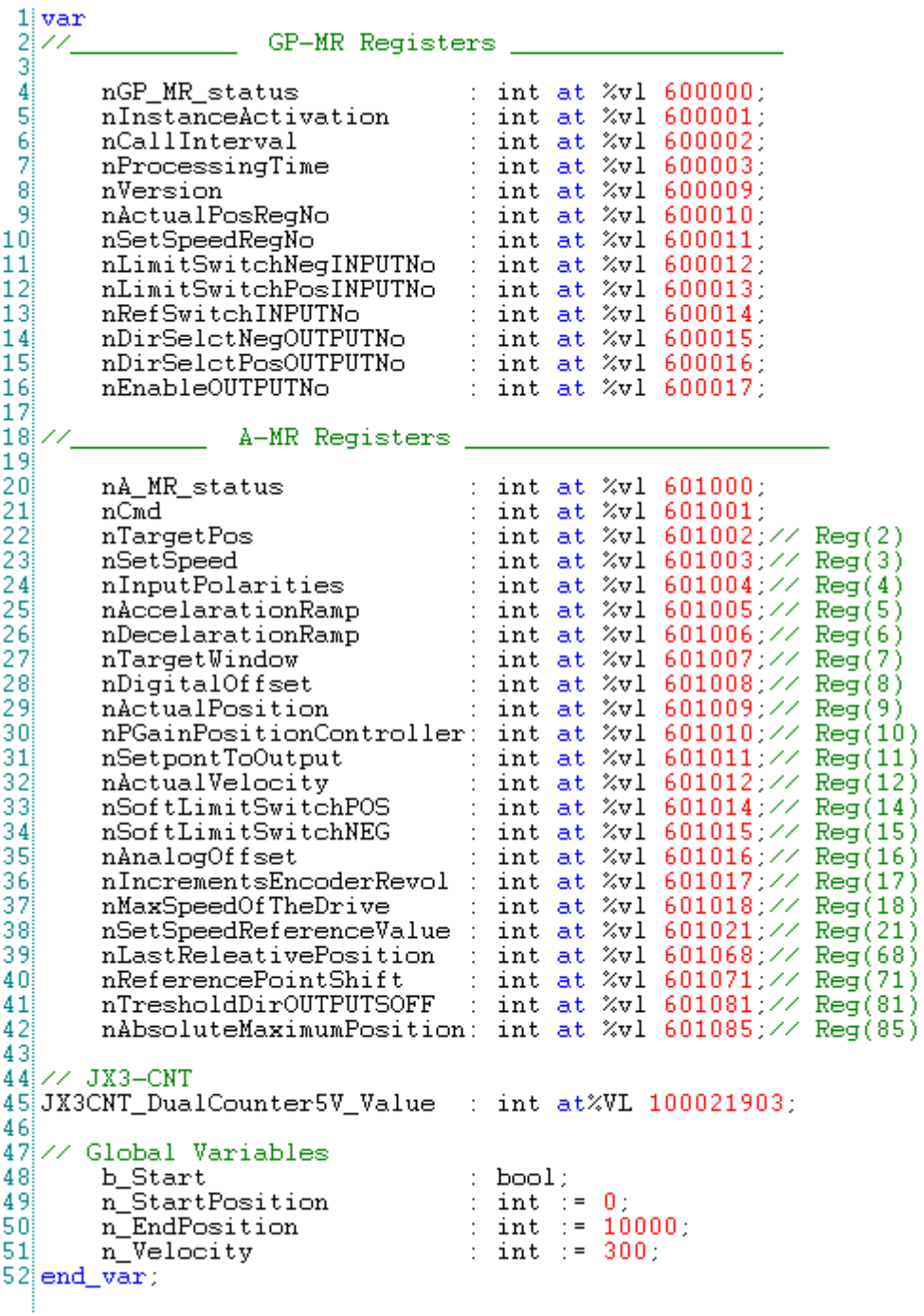

#### <span id="page-43-0"></span>**3.5.5 Initializing the JCF-SV1 module**

In this section, the process variables on the JX3 modules are assigned to the global module registers GP-MR. At least the GP module register for the actual position and the GP module register for the velocity setpoint must be defined.

```
1 Task t_init autorun
 \overline{2}7,
 3/7JCF SV1 Init
 4/7\angle\angle Initialize global parameter registers GP-MR of Axis 1
 5
         The Internal Parameter registers or-minimident problem<br>
\frac{1}{2} INPUT number for POSITIVE Limit Switch<br>
nLimitSwitchPosINPUTNo := 100000401;
 \frac{6}{7}// JX3-MIX DIO 1
         The INSTRUCTURE OF REGATIVE Limit Switch<br>
MinitSwitchNegINPUTNo := 100000402; //JX3-MIX DIO2
 8
 ē
         // OUTPUT number to enable the amplifier<br>nEnableOUTPUTNo := 100000403; // JX3-M
10\sqrt{2} JX3-MIX DIO3
1112
          // OUTPUT number digital direction selection NEGATIVE (unipolar DAC)
13nDirSelctNegOUTPUTNo := 100000405;
                                                               // JX3-MIX DIO5
14
                // OUTPUT number digital direction selection POITIVE (unipolar DAC)
         nDirSeletPosOUTPUTNo := 100000406; // JX3-MIX DIO6<br>// Register number of the speed setpoint<br>nSetSpeedRegNo := 100030002; // JX3-A04 analog ouput1
15
\frac{16}{17}18
         // nSetSpeedRegNo := 100040080; // alternative MIX1 with unipolar DAC
         // INPUT number of the reference switch<br>nRefSwitchINPUTNo := 100000201;
19
20
\frac{21}{22}// JX3-CNT 5V Encoder
\frac{25}{24}nInstanceActivation := 125
\frac{26}{27}Initialize of the Axis module register A-MR of Axis 1
         // Positive software limit switch<br>nSoftLimitSwitchPOS :=100500;
\begin{array}{c} 28 \\ 29 \end{array}// Negative software limit switch
         nSoftLimitSwitchNEG := -100500;
30
31
          // P-Gain position controller
\frac{32}{33}nPGainPositionController := 200;
          // Analog offset
34
         nAnalogOffset := -4;
35
          // Number of the increments per encoder revolution
\frac{36}{37}nIncrementsEncoderRevol := 4096// Input polarities of the limit and reference switches
38
         nInputPolarities := 3; // all normally open
39
\begin{array}{lll} \frac{36}{40} \times & \text{Set reference, switch on the JCF-SV1 axis controller and enable the amplifier nCmd := 3; < \text{Command 3: set reference at the current position} \text{ nCmd := 1; < \text{Command 1: Switch the controller and the output enable amplifier ON} \end{array}4344 // Start the automatic task
45 Taskrestart t_automatic;
46 End_task:<br>47
```
#### <span id="page-44-0"></span>**3.5.6 Simulating an axis**

In the task "t\_simulate" an axis is simulated in the simplest way.

For this purpose, the count value of the encoder 5V-RS-422 on the JX3-CNT module is updated cyclically with a simple calculation formula.

The calculated actual position does not correspond to reality. The task only serves to test the function without drive.

```
1|V TASK for a simple siumlation of the actual position.<br>2|\% To do this, the output setpoint is multiplied by a factor 3|\% and added to the current count value.<br>4|\% Be aware!! This is not a represantative simul
   j,
  6 Task t_simulation autorun;<br>7 var
   \ddot{\mathbf{8}}f_Factor : float := 1.0;
   9 end_var:
 1011 loop
                p<br>when nA_MR_status.11 = true continue; //Bit 11 = Axis is enabled<br>UX3CNT_DualCounter5V_Value := JX3CNT_DualCounter5V_Value + (nSetpontToOutput * f_Factor);<br>delay (t#10ms);
\begin{bmatrix} 12 \\ 13 \end{bmatrix}\overline{14}15 end_loop;
\begin{array}{c}\n15 \\
16 \\
17 \\
end\_task;\n\end{array}18
```
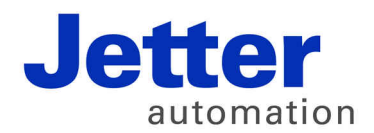

Jetter AG Graeterstrasse 2 71642 Ludwigsburg | Germany

Phone +49 7141 2550-0 Fax +49 7141 2550-425 [info@jetter.de](mailto:info@jetter.de) [www.jetter.de](http://www.jetter.de)

We automate your success.